## **Chapter 1: Getting Started with Python and Arduino**

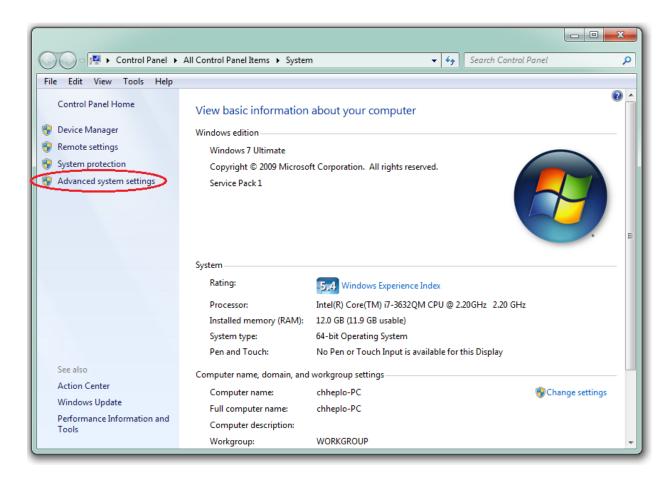

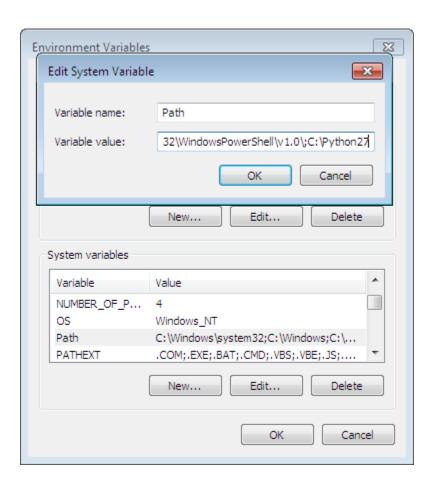

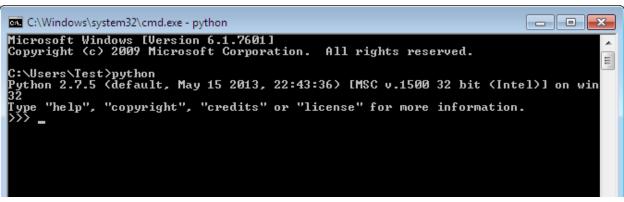

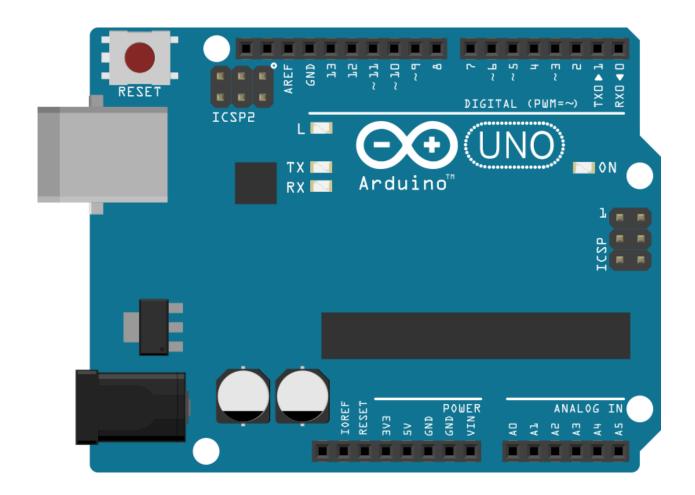

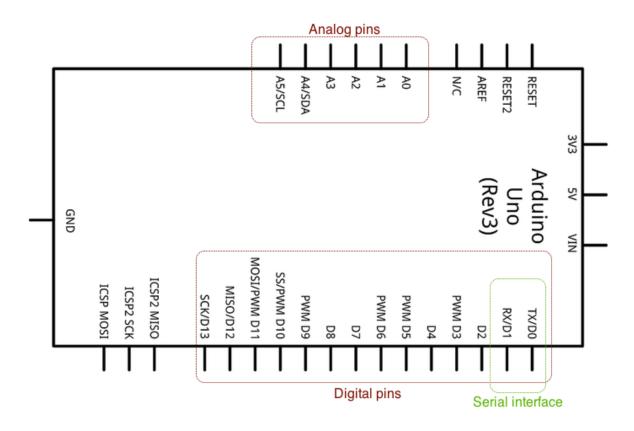

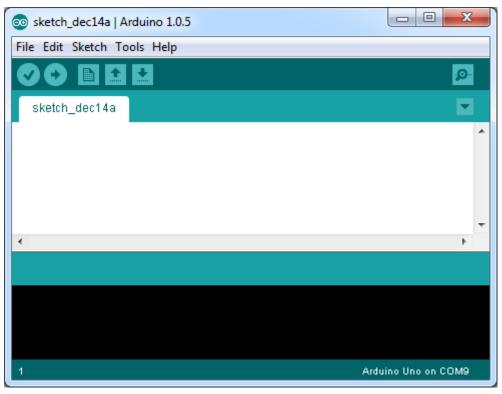

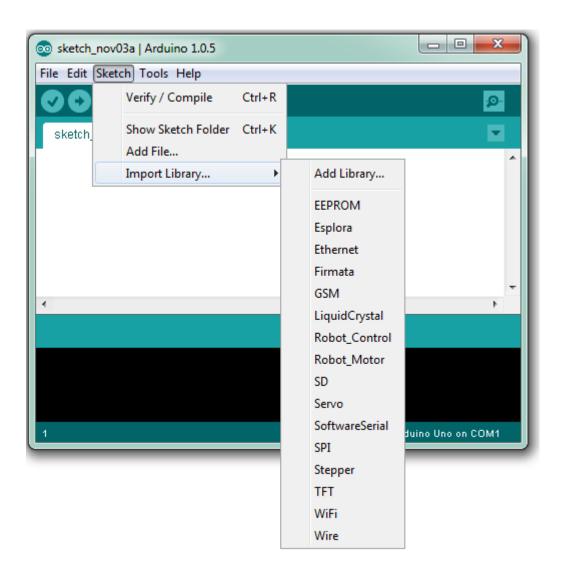

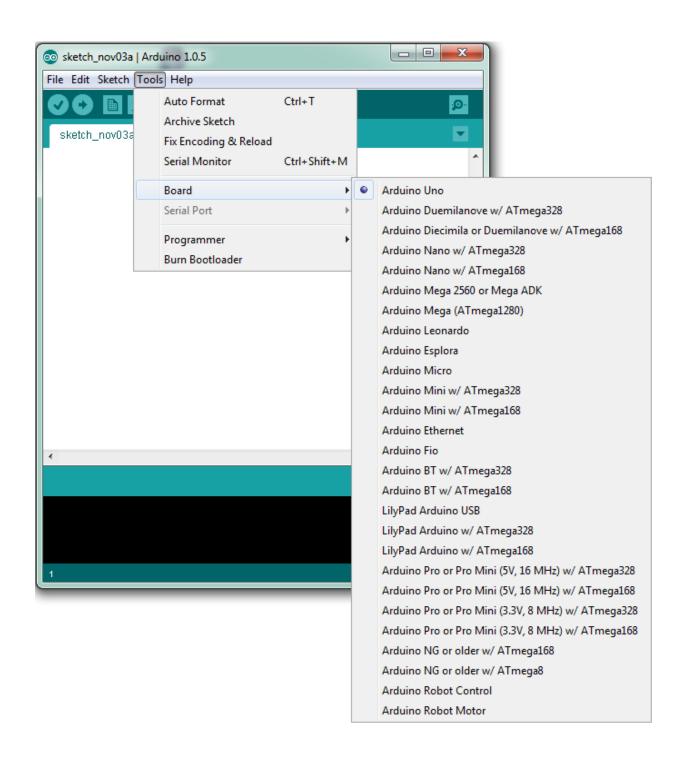

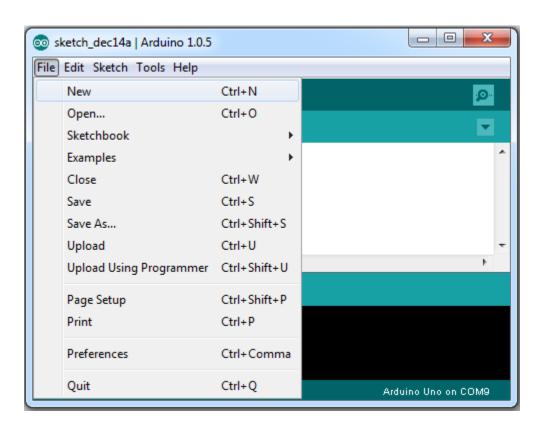

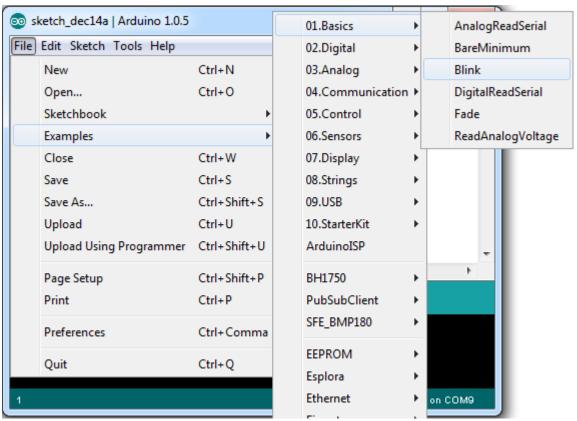

**Chapter 2: Working with the Firmata Protocol and the pySerial Library** 

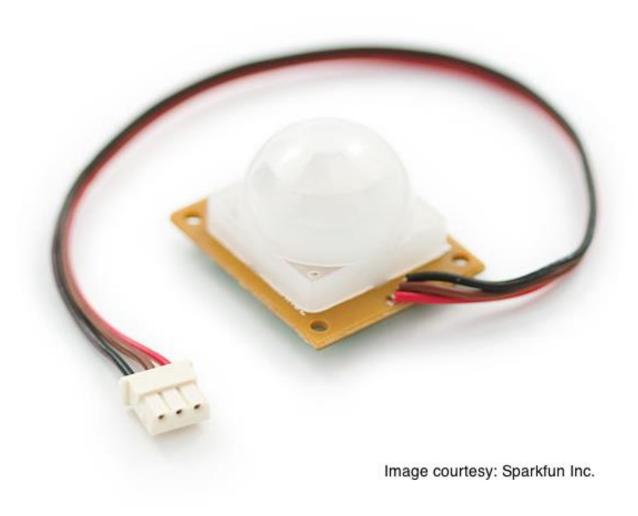

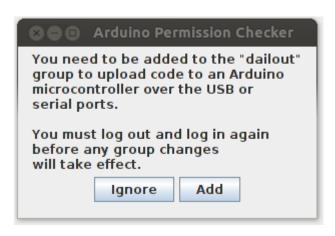

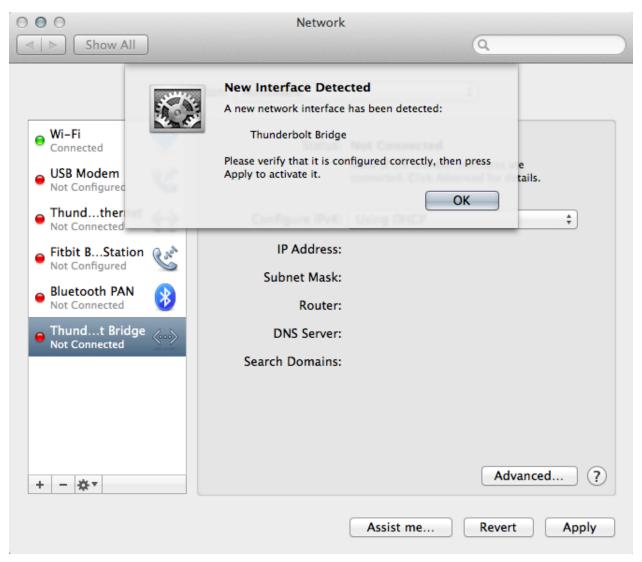

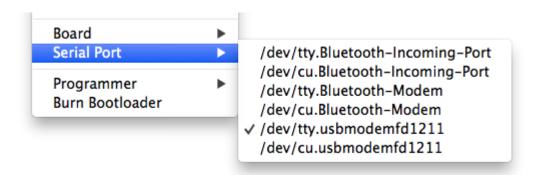

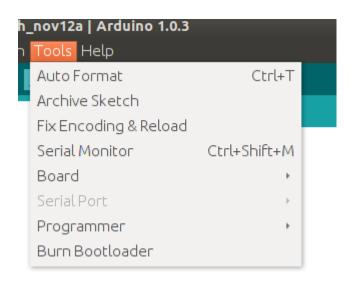

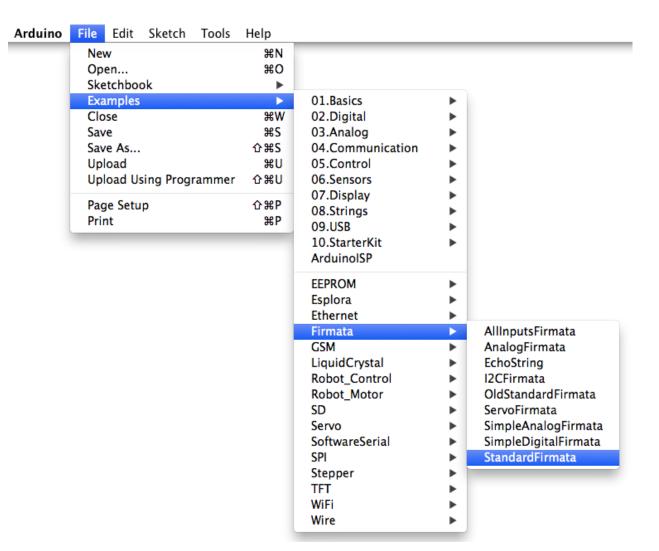

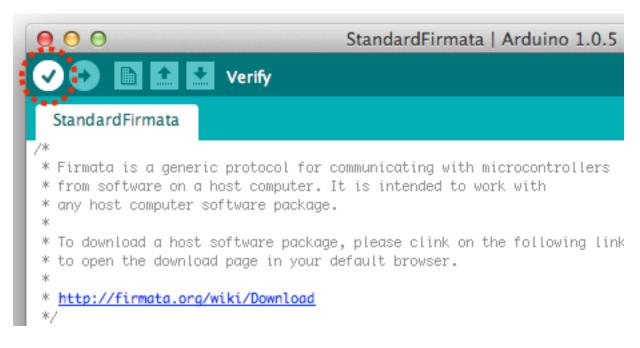

```
StandardFirmata | Arduino 1.0.5

| Company | Company | Company | Company | Company | Company | Company | Company | Company | Company | Company | Company | Company | Company | Company | Company | Company | Company | Company | Company | Company | Company | Company | Company | Company | Company | Company | Company | Company | Company | Company | Company | Company | Company | Company | Company | Company | Company | Company | Company | Company | Company | Company | Company | Company | Company | Company | Company | Company | Company | Company | Company | Company | Company | Company | Company | Company | Company | Company | Company | Company | Company | Company | Company | Company | Company | Company | Company | Company | Company | Company | Company | Company | Company | Company | Company | Company | Company | Company | Company | Company | Company | Company | Company | Company | Company | Company | Company | Company | Company | Company | Company | Company | Company | Company | Company | Company | Company | Company | Company | Company | Company | Company | Company | Company | Company | Company | Company | Company | Company | Company | Company | Company | Company | Company | Company | Company | Company | Company | Company | Company | Company | Company | Company | Company | Company | Company | Company | Company | Company | Company | Company | Company | Company | Company | Company | Company | Company | Company | Company | Company | Company | Company | Company | Company | Company | Company | Company | Company | Company | Company | Company | Company | Company | Company | Company | Company | Company | Company | Company | Company | Company | Company | Company | Company | Company | Company | Company | Company | Company | Company | Company | Company | Company | Company | Company | Company | Company | Company | Company | Company | Company | Company | Company | Company | Company | Company | Company | Company | Company | Company | Company | Company | Company | Company | Company | Company | Company | Company | Company | Company | C
```

```
for (byte i = 0; i < queryIndex + 1; i++) {
    readAndReportData(query[i].addr, query[i].reg, query[i].bytes);
}

Done uploading.

Binary sketch size: 11,948 bytes (of a 32,256 byte maximum)

Arduino Uno on /dev/tty.usbmodemfd1211</pre>
```

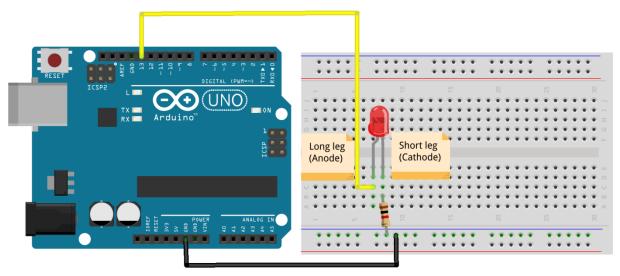

fritzing

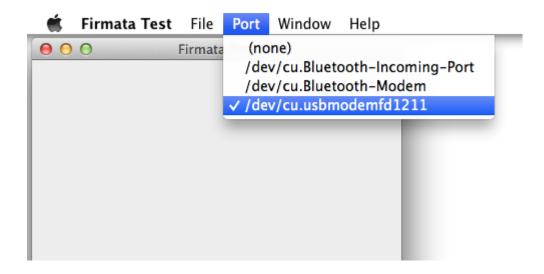

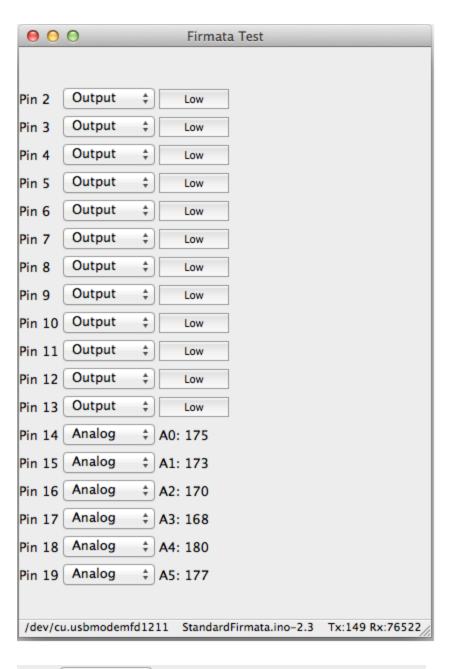

| Pin 2  | Input  | ‡ Low     |
|--------|--------|-----------|
| Pin 3  | Input  | ‡ Low     |
| Pin 4  | Output | Low       |
| Pin 5  | Output | ‡ Low     |
| Pin 12 | Output | ♣ Low     |
| Pin 13 | Output |           |
| Pin 14 | Analog | ‡ A0: 153 |

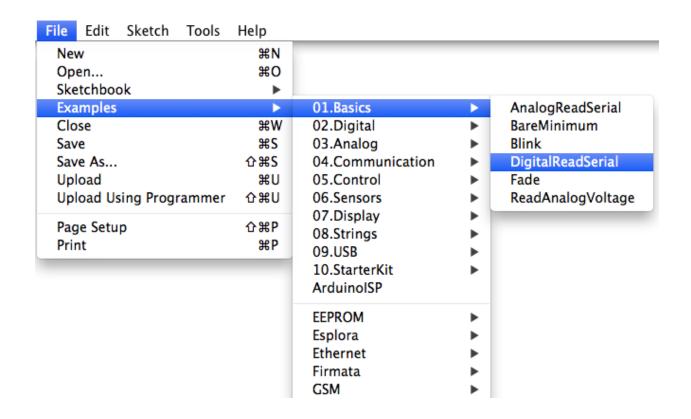

**Chapter 3: The First Project – Motion-triggered LEDs** 

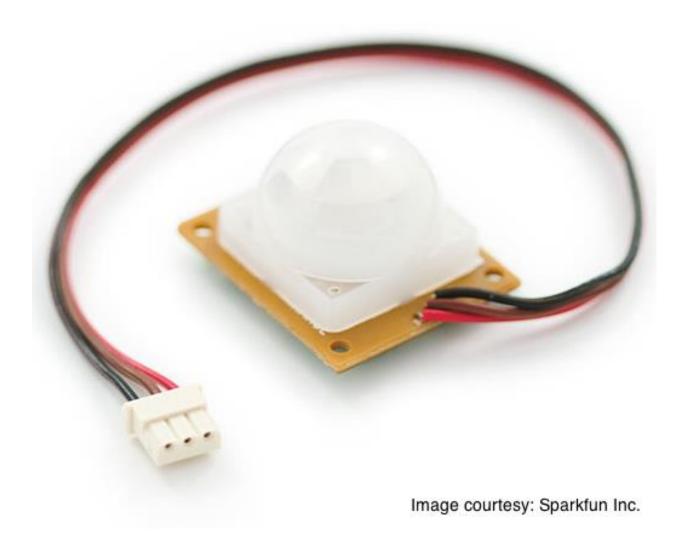

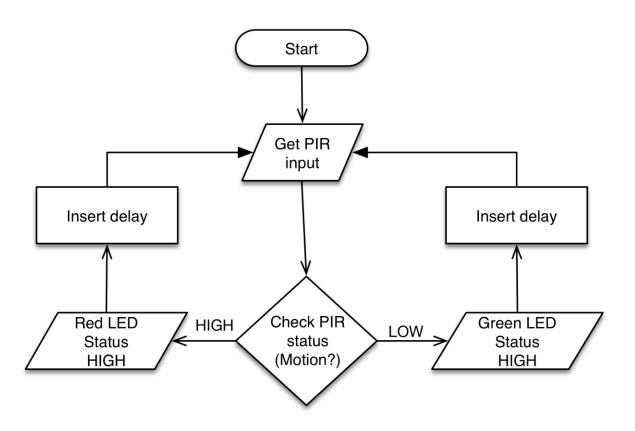

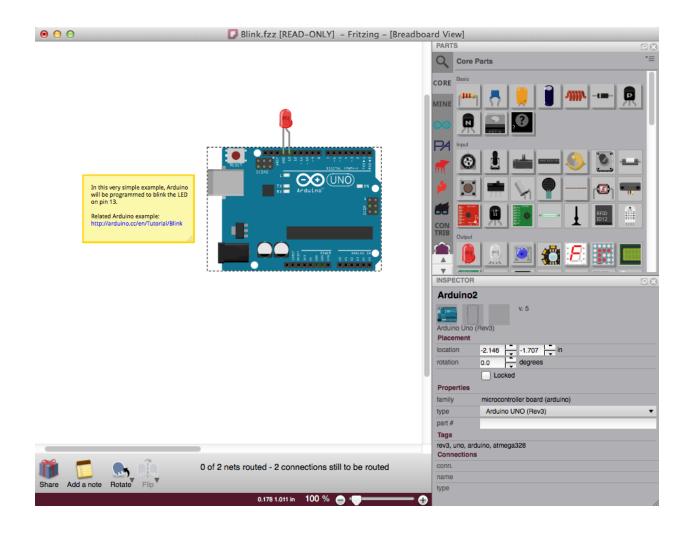

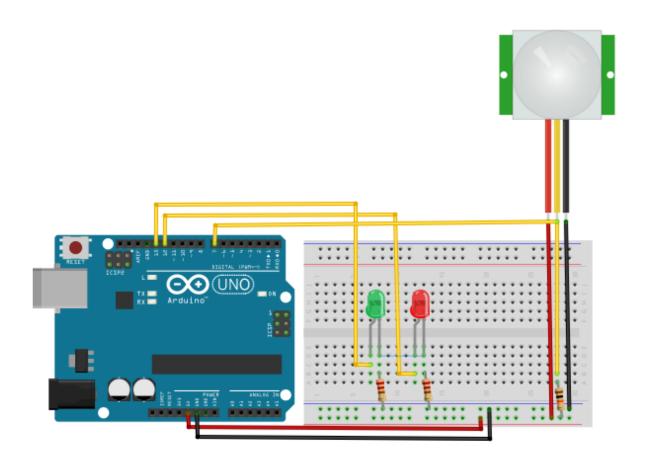

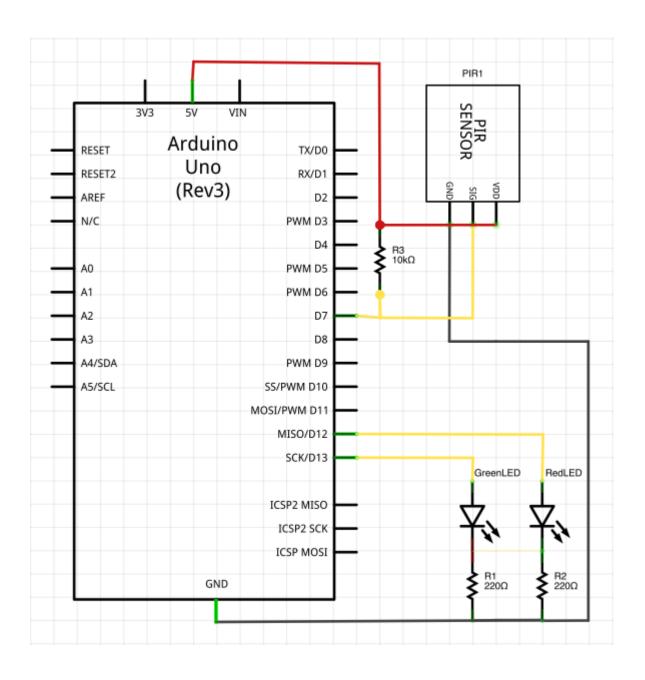

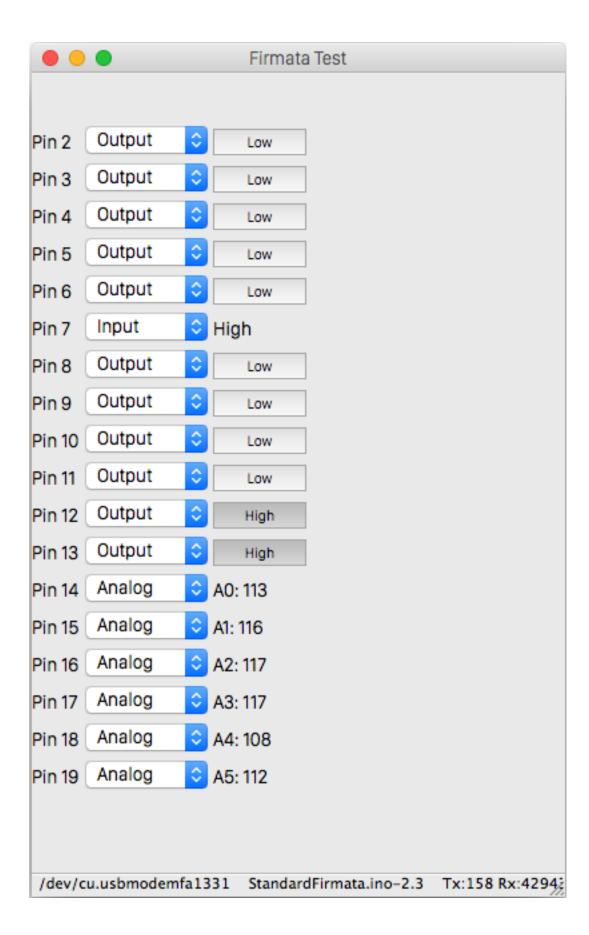

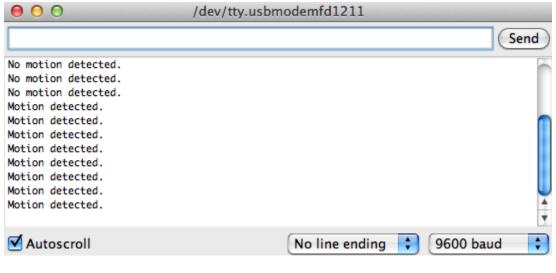

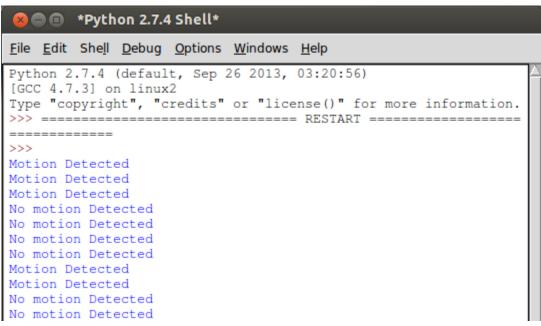

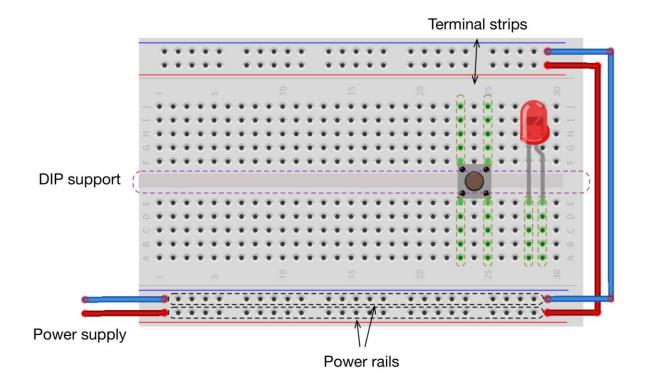

**Chapter 4: Diving into Python – Arduino Prototyping** 

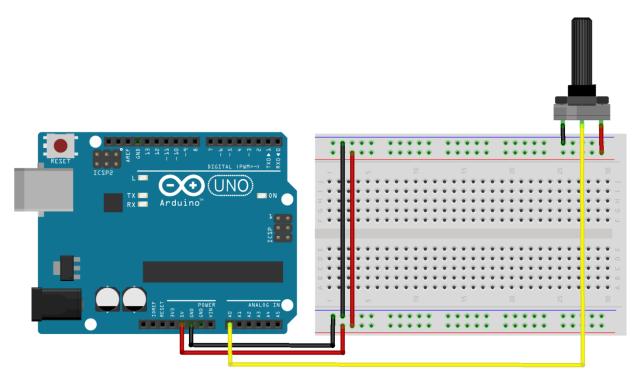

fritzing

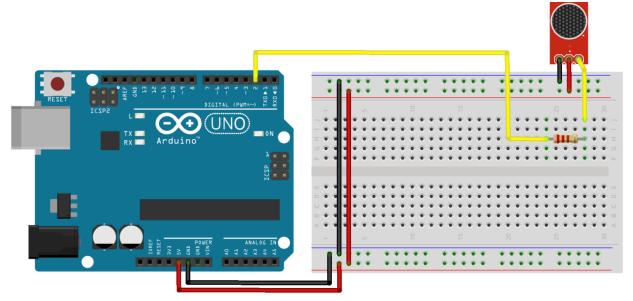

fritzing

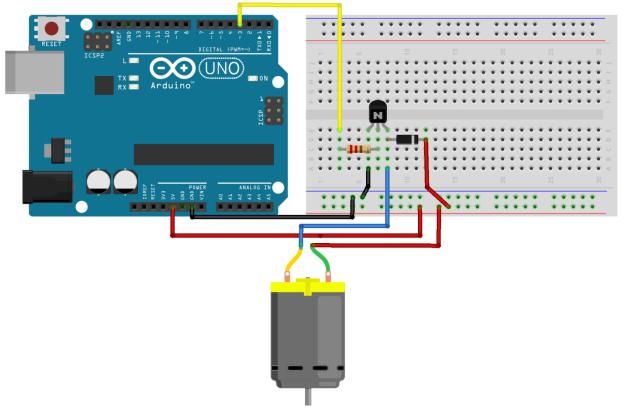

fritzing

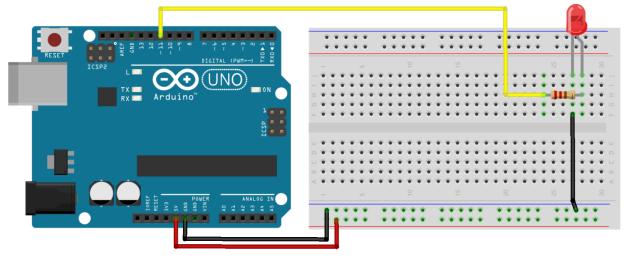

fritzing

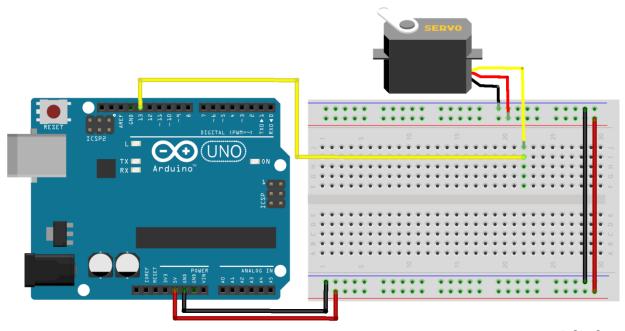

fritzing

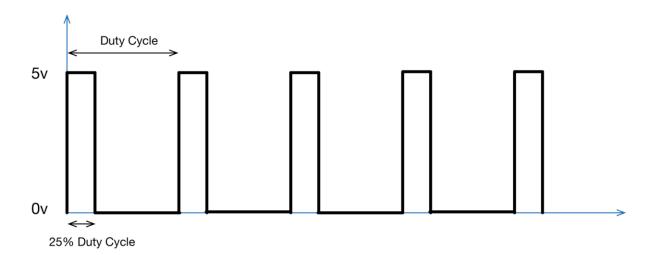

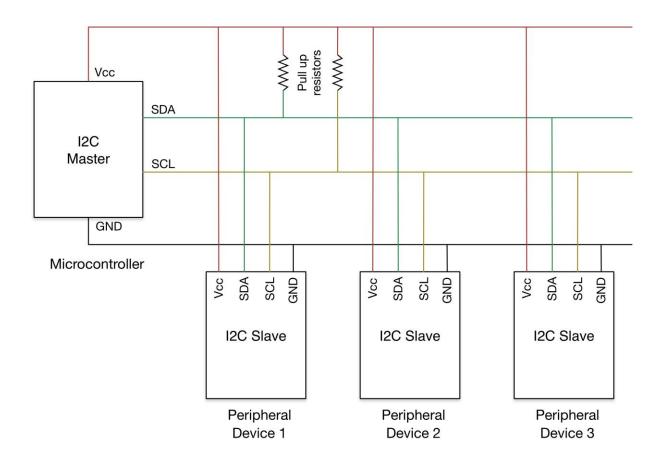

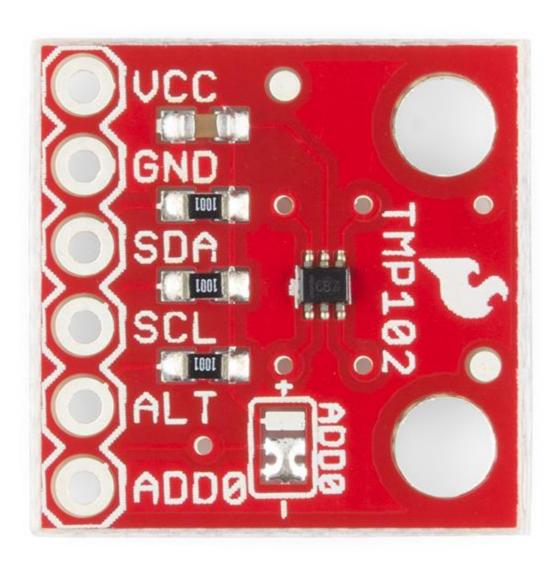

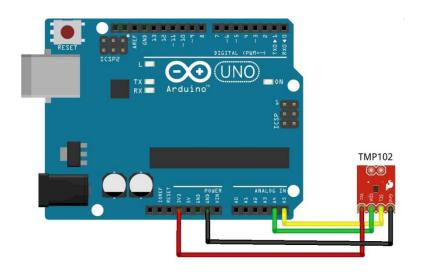

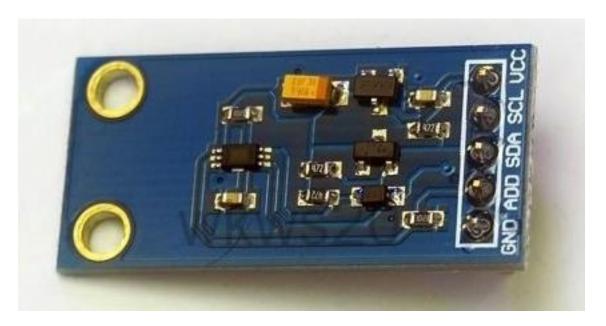

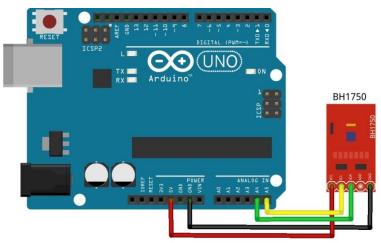

## **Chapter 5: Working with the Python GUI**

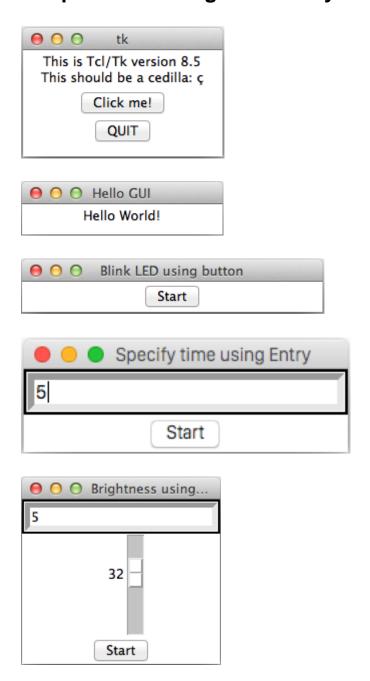

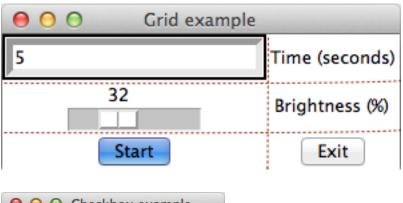

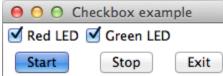

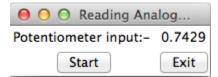

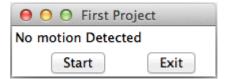

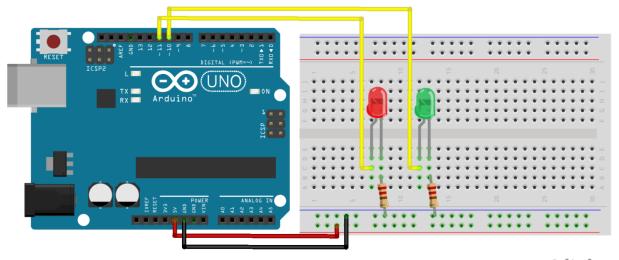

fritzing

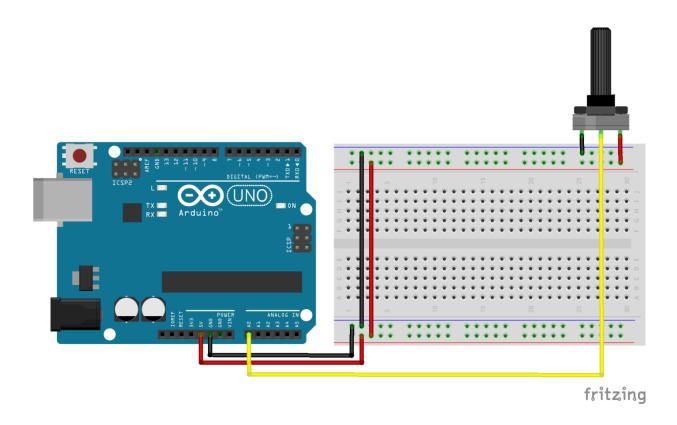

**Chapter 6: Storing and Plotting Arduino Data** 

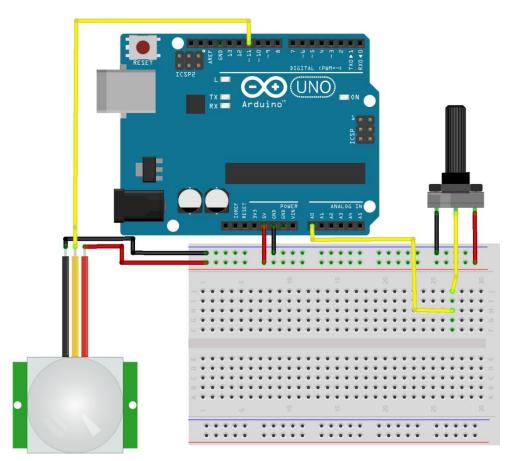

fritzing

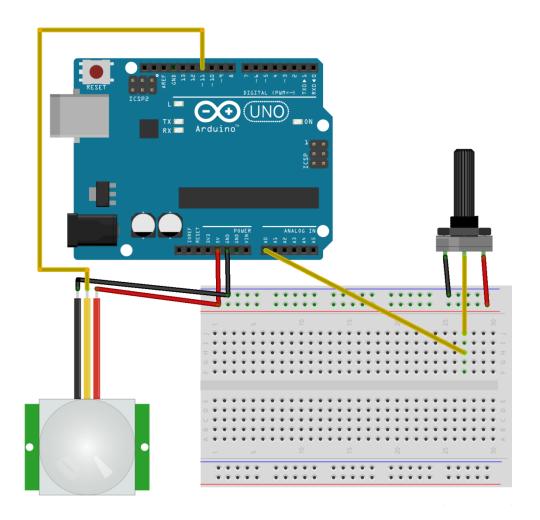

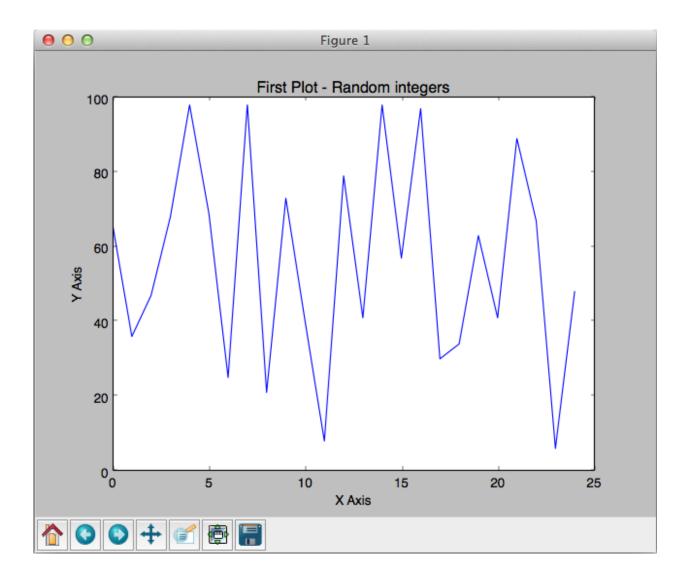

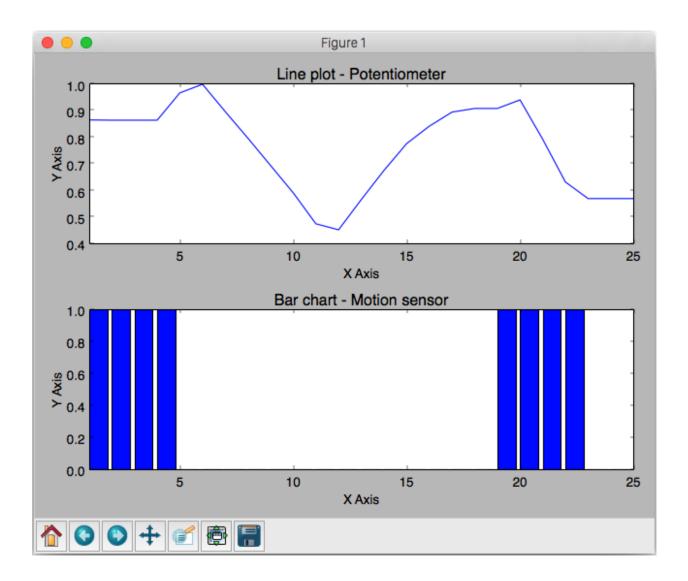

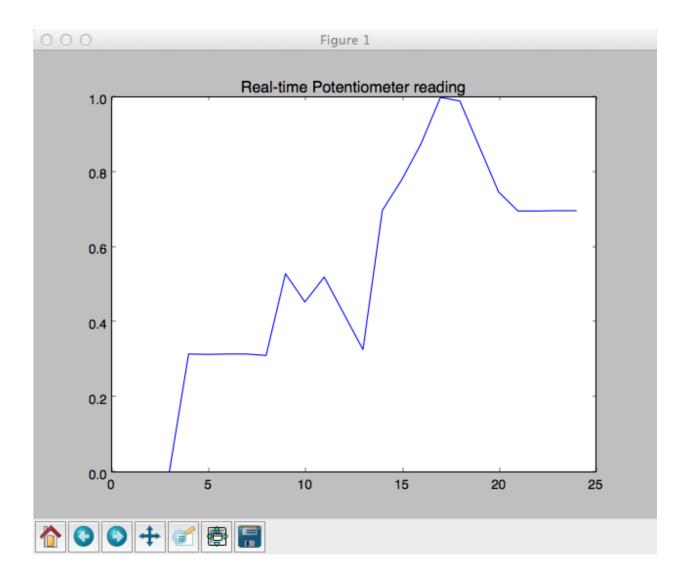

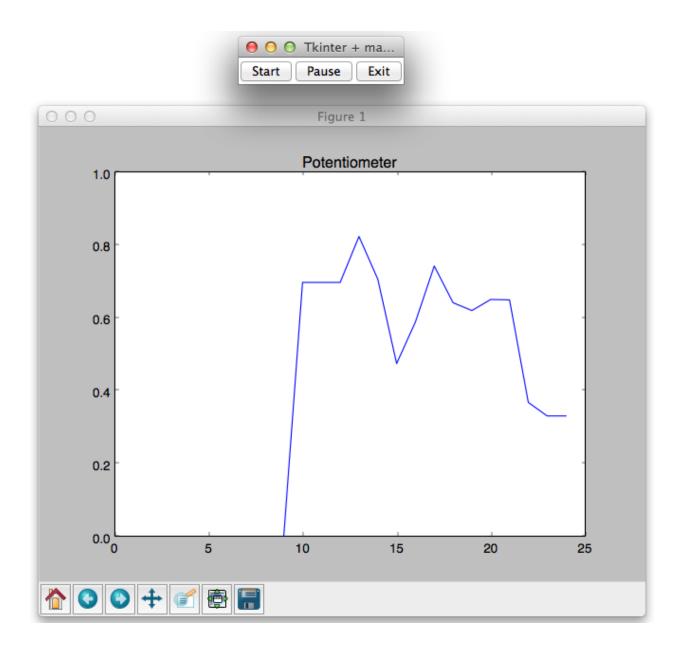

Chapter 7: The Midterm Project – a Portable DIY Thermostat

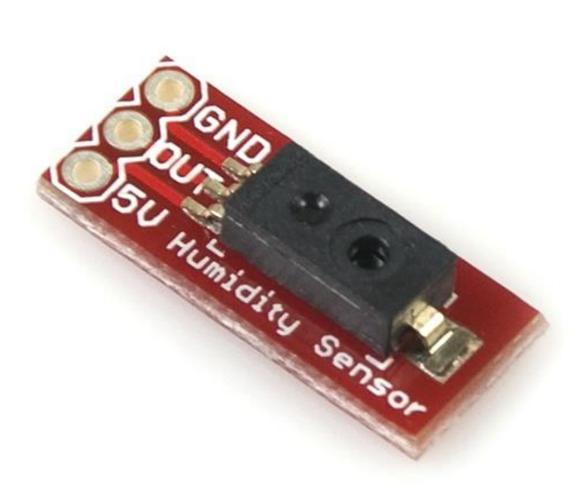

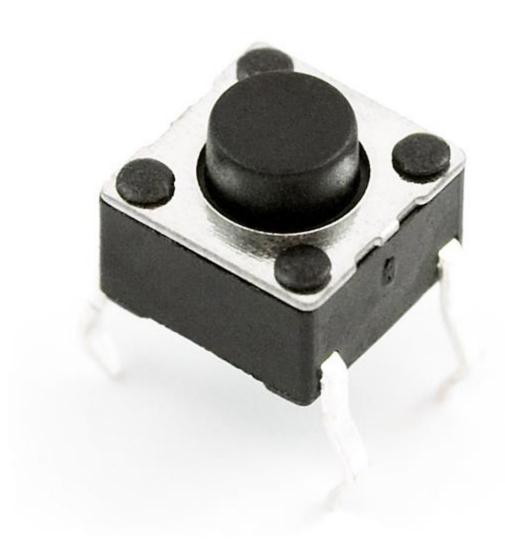

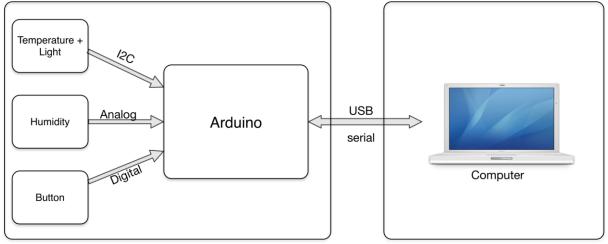

Thermostat Sensor Unit Thermostat Computation Unit

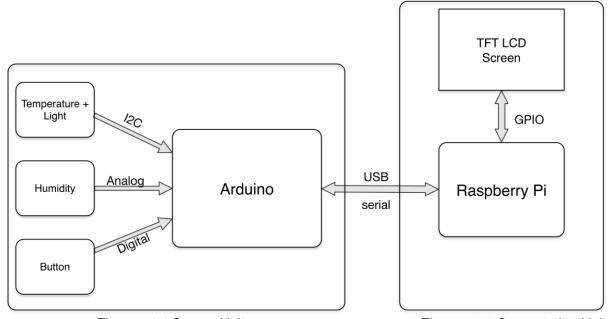

Thermostat Sensor Unit Thermostat Computation Unit

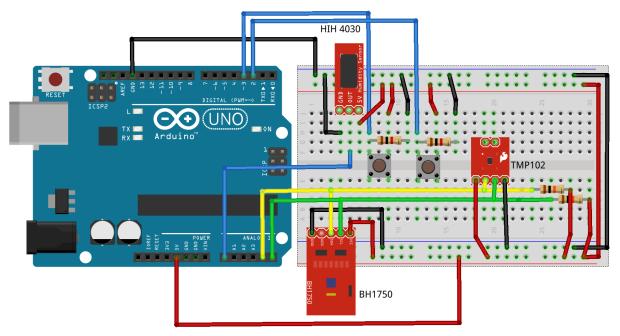

fritzing

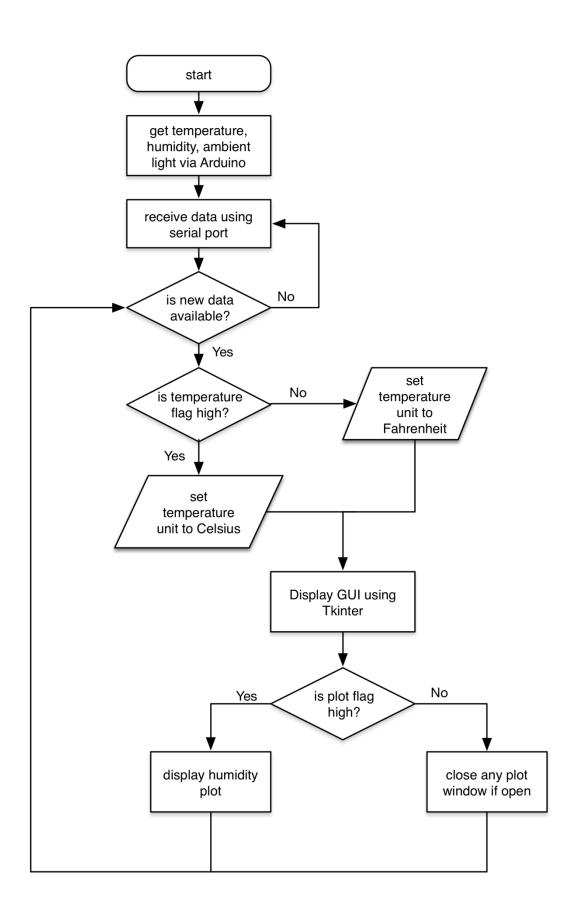

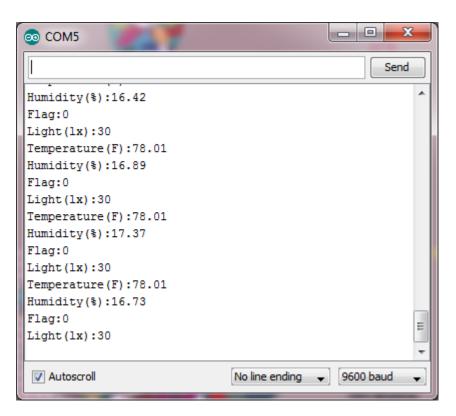

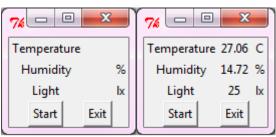

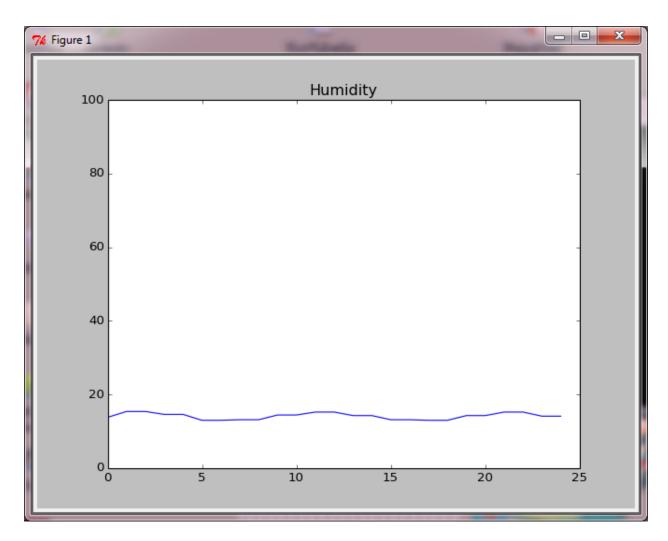

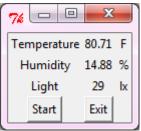

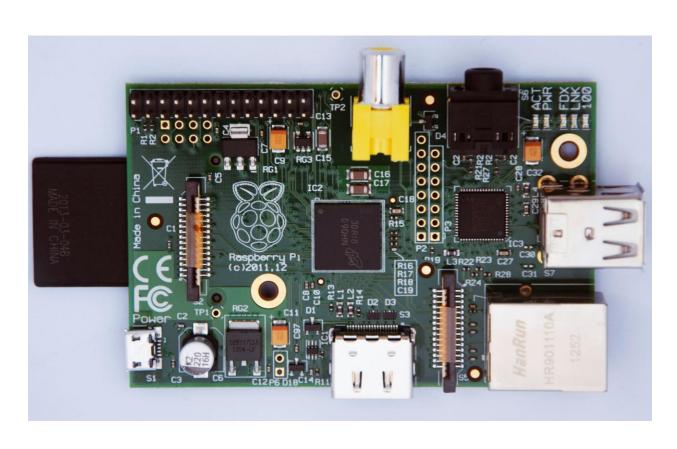

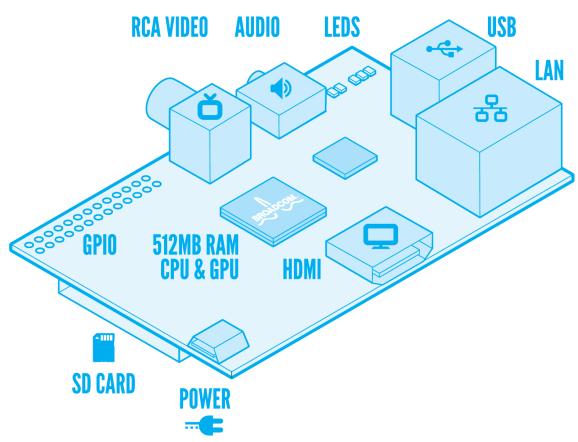

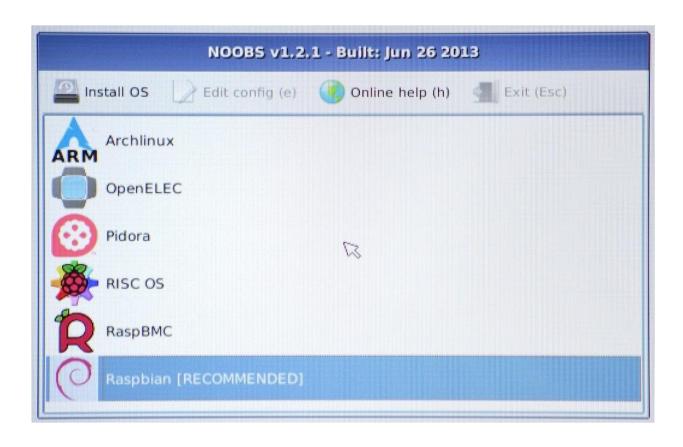

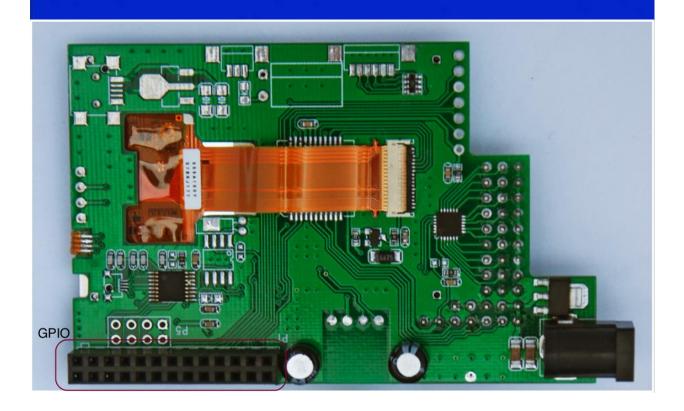

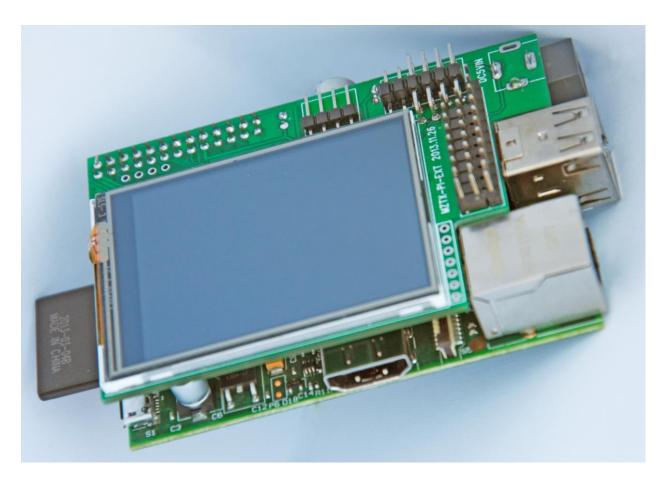

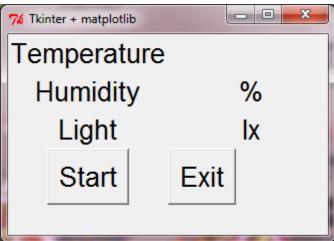

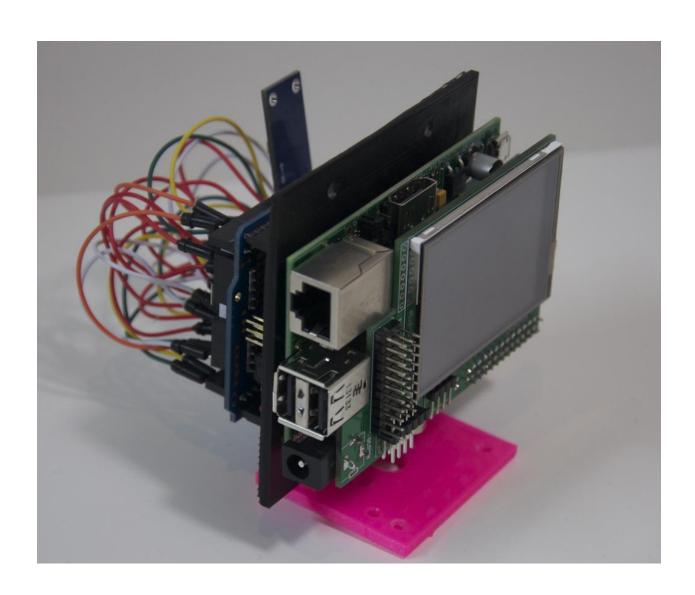

**Chapter 8: Introduction to Arduino Networking** 

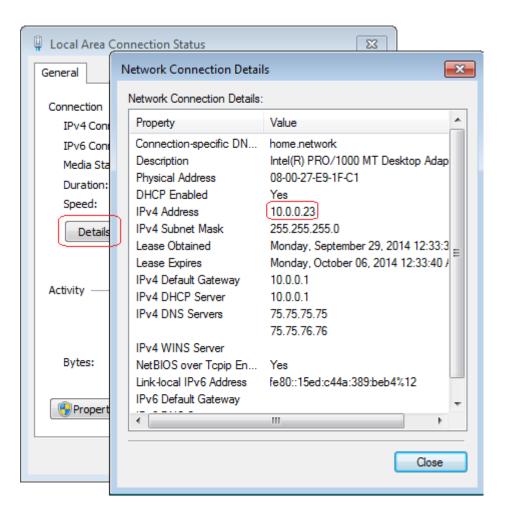

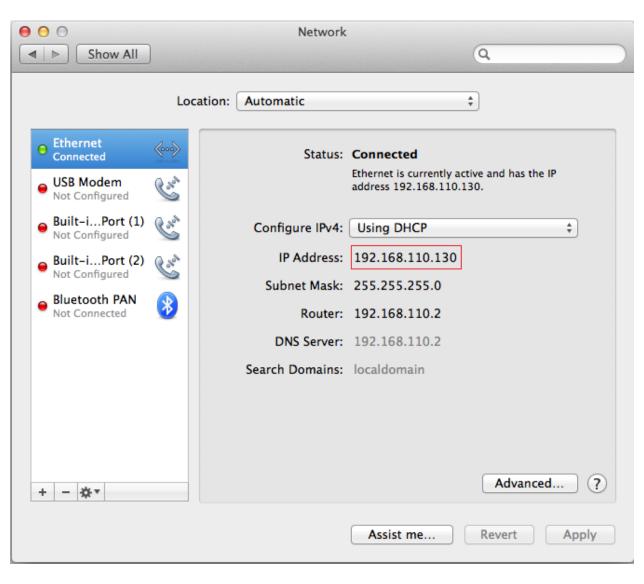

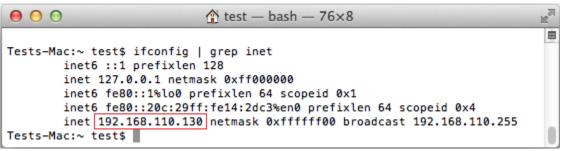

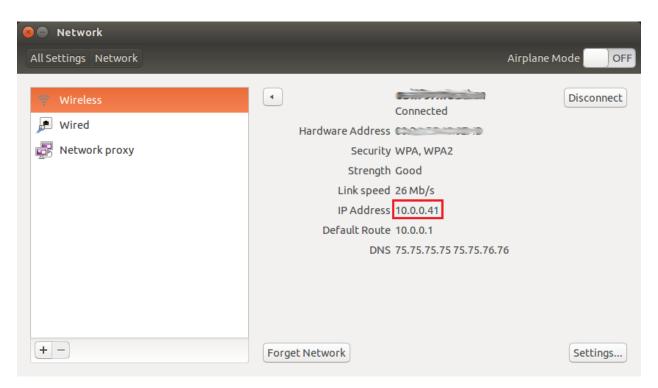

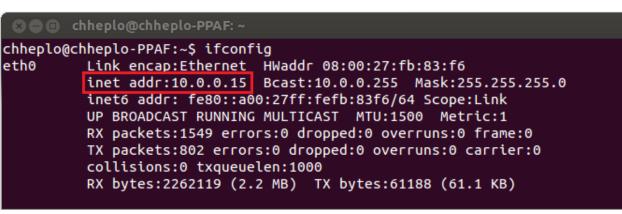

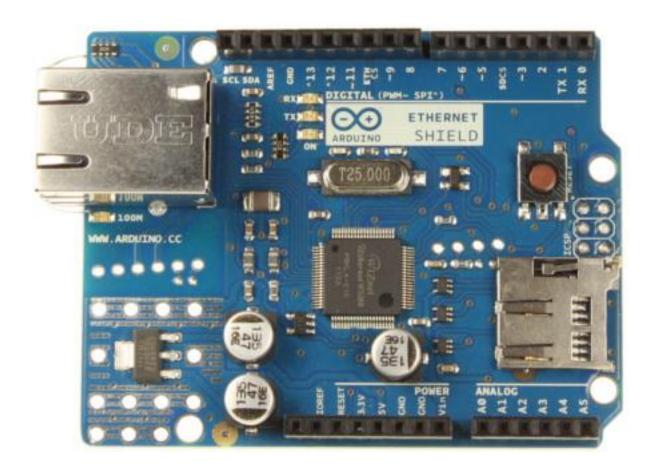

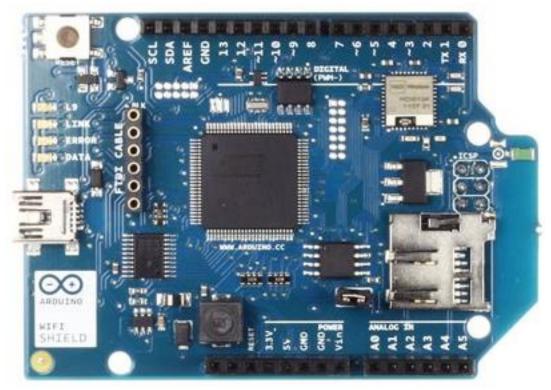

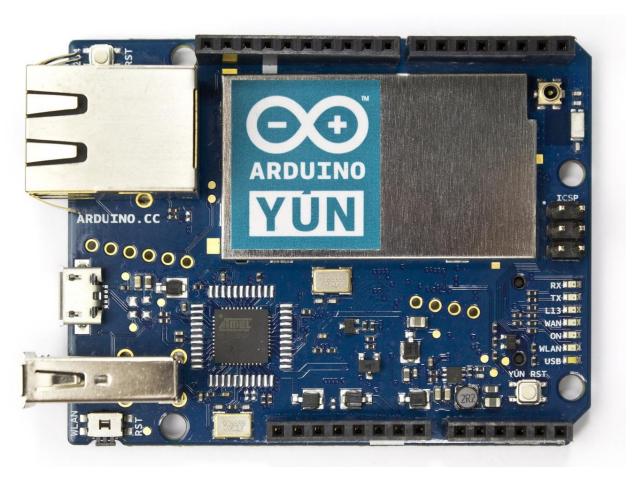

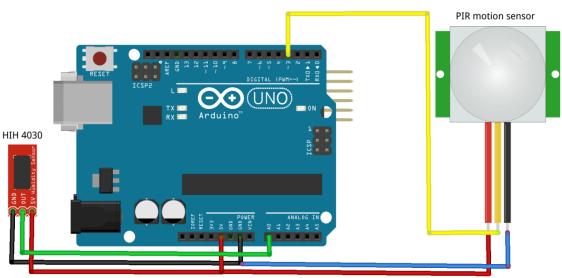

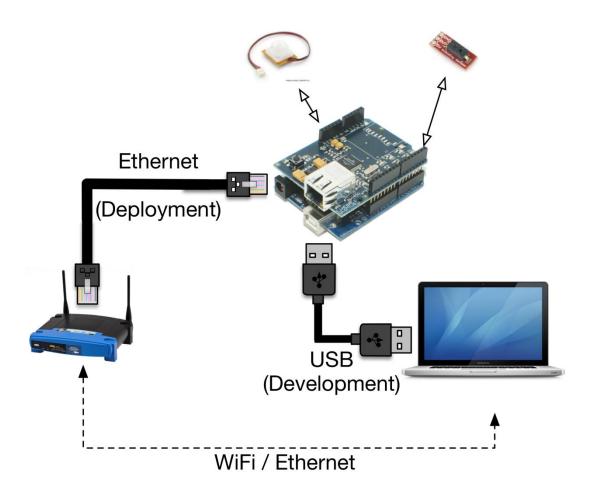

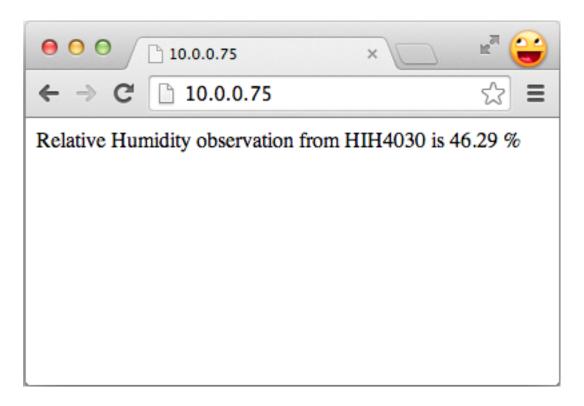

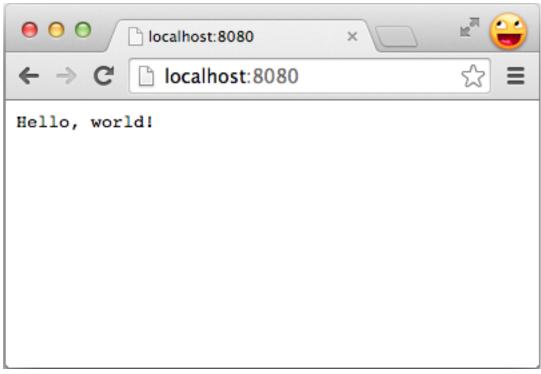

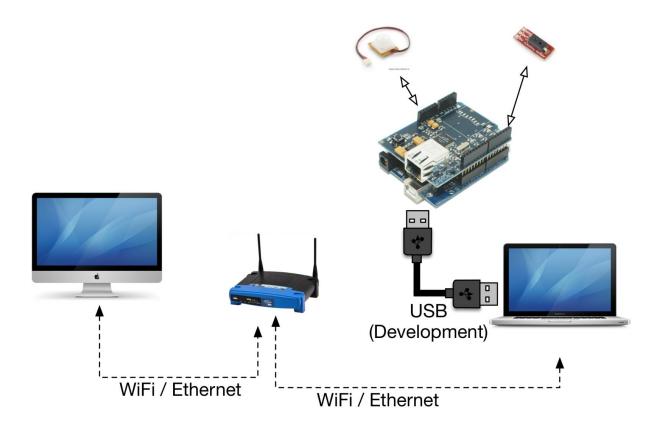

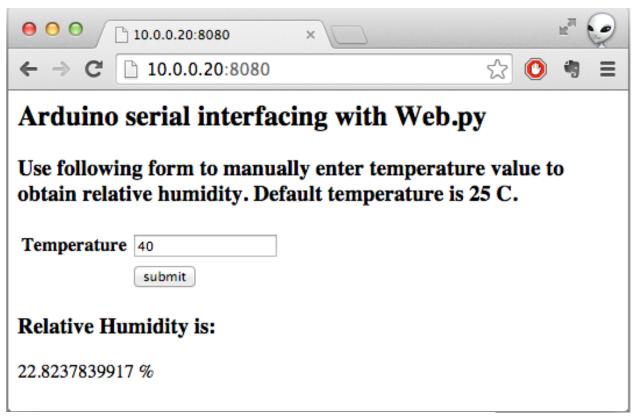

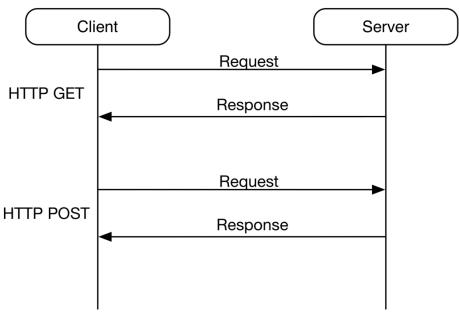

**REST** architecture

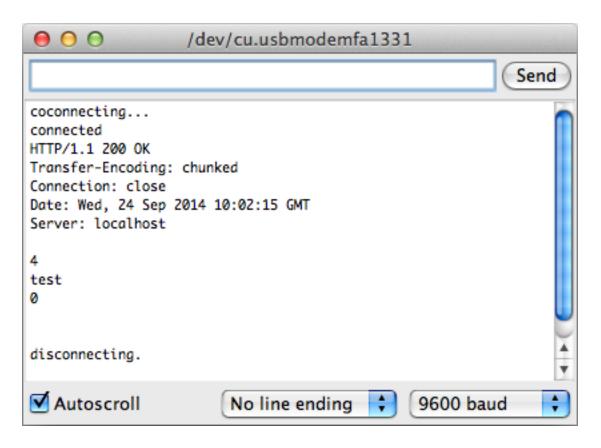

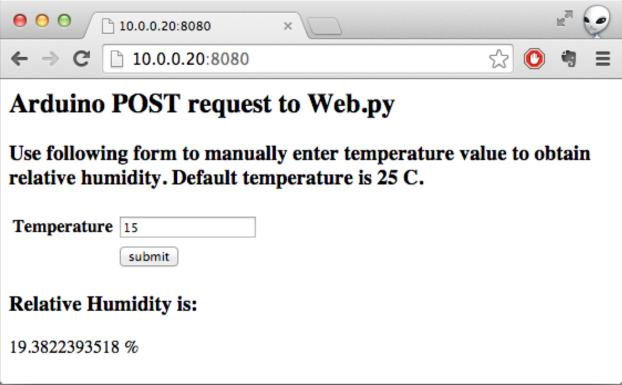

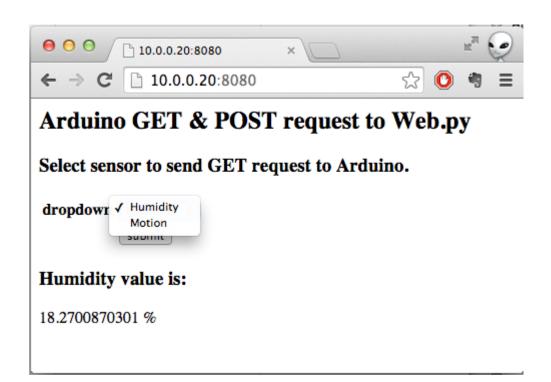

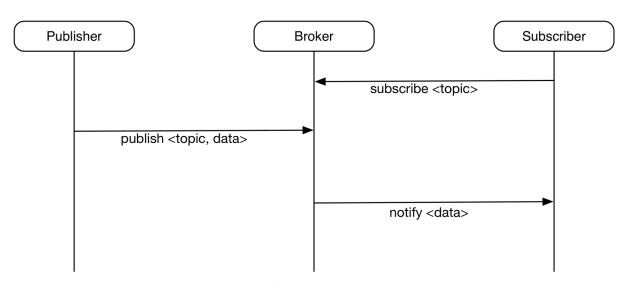

Publisher-Subscriber architecture

```
\Theta \Theta \Theta
                         *Pvthon 2.7.6 Shell*
>>>
outTopic:From Arduino
outTopic:From Arduino
outTopic:From Arduino
outTopic:From Arduino
outTopic:From Arduino
outTopic:From Arduino
outTopic:From Arduino
outTopic:From Arduino
outTopic:From Arduino
outTopic:From Arduino
outTopic:From Arduino
outTopic:From Arduino
outTopic:From Arduino
outTopic:From Arduino
outTopic:From Arduino
                                                      Ln: 25 Col: 0
```

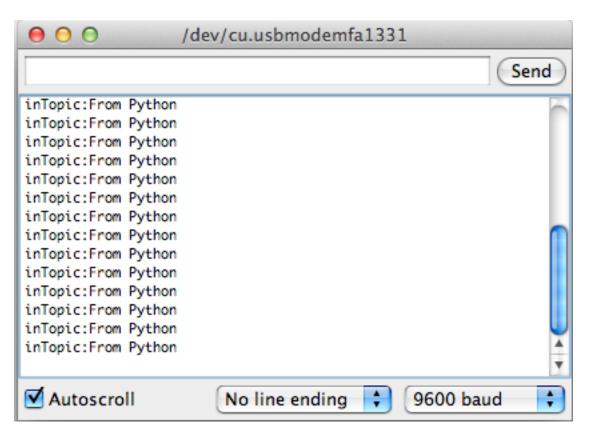

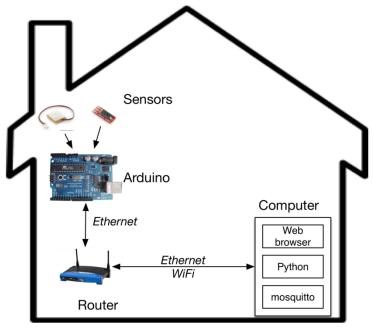

System Architecture

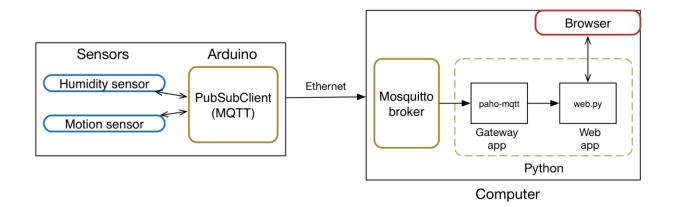

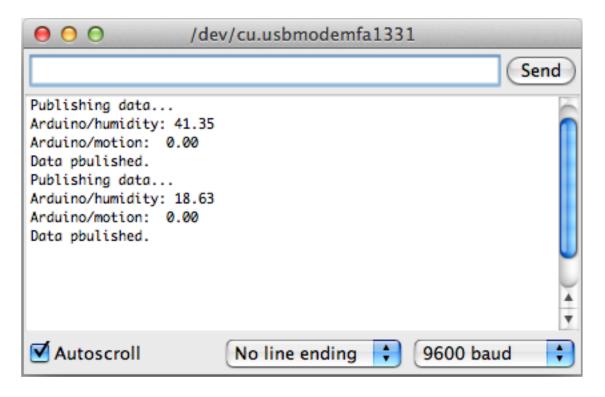

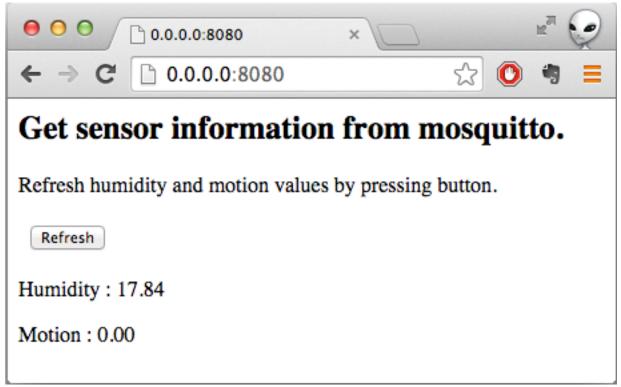

# **Chapter 9: Arduino and the Internet of Things**

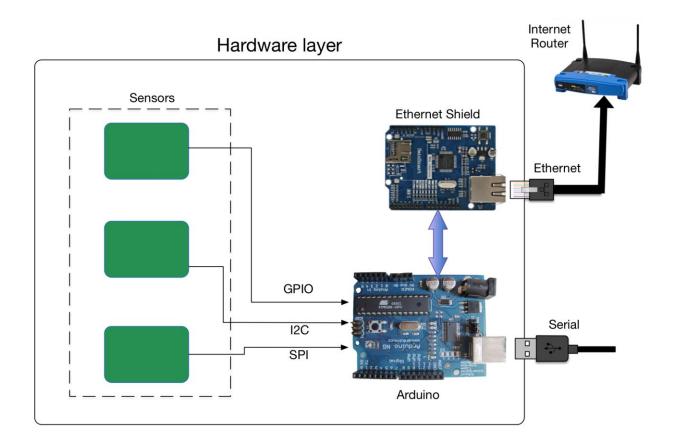

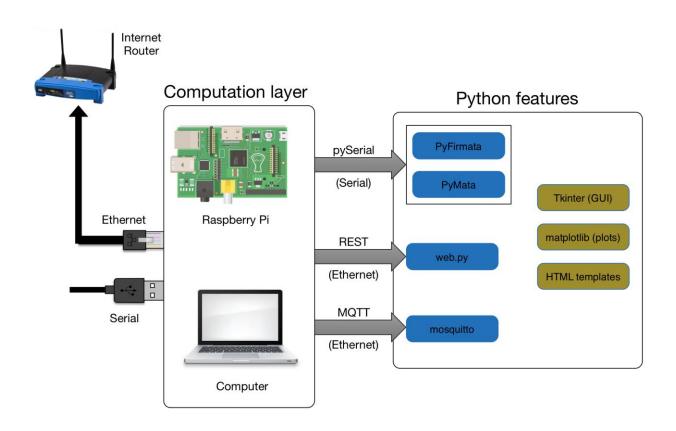

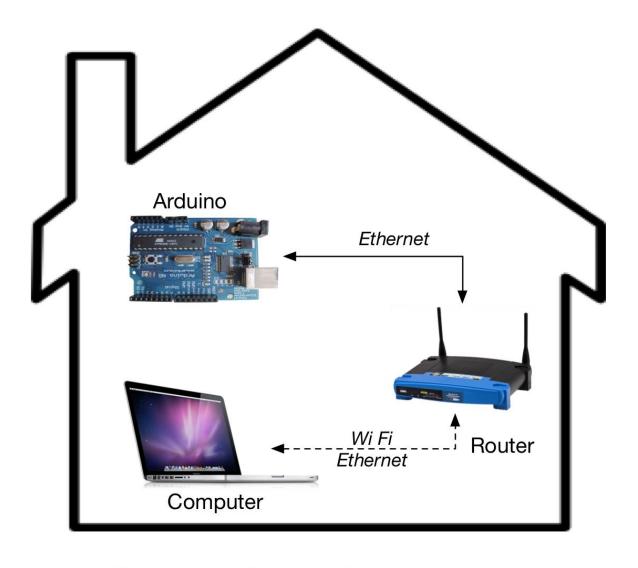

Sample architecture of home networking

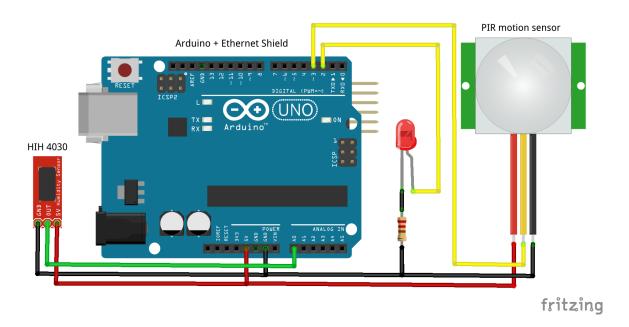

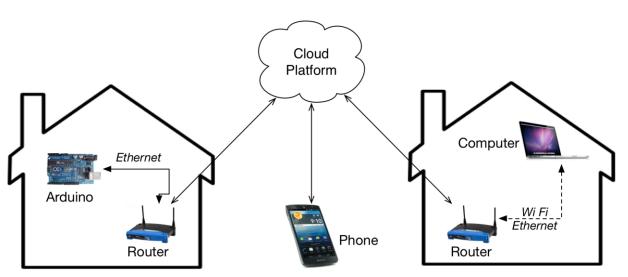

Sample architecture of the Internet of Things

| Username         |                   |       |  |  |
|------------------|-------------------|-------|--|--|
| only letters, nu | mbers and underso | cores |  |  |
| Username         |                   |       |  |  |
| Email            |                   |       |  |  |
| Email            |                   |       |  |  |
| Password         |                   |       |  |  |
| Password         |                   |       |  |  |

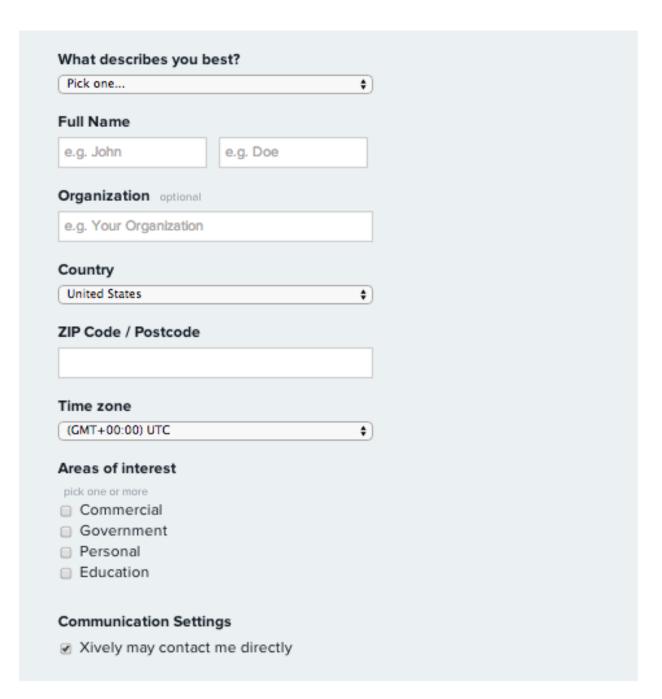

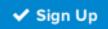

By signing up you agree to the Terms of Use

## Development Devices

Prototype, experiment, research. more

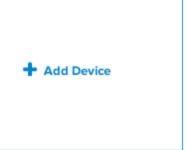

### **Device Name**

e.g My Device

### Device Description optional

Tell us more about this device

### Privacy You own your data, we help you share it. more info

Private Device

You use API keys to choose if and how you share a device's data.

Public Device

You agree to share a device's data under the CC0 1.0 Universal license. The Device's data is indexed by major search engines, and its Feed page is publicly viewable.

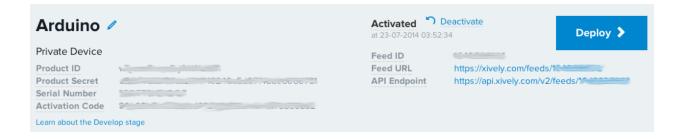

04:15

## **API Keys**

# Auto-generated Arduino device key for feed 1649696305

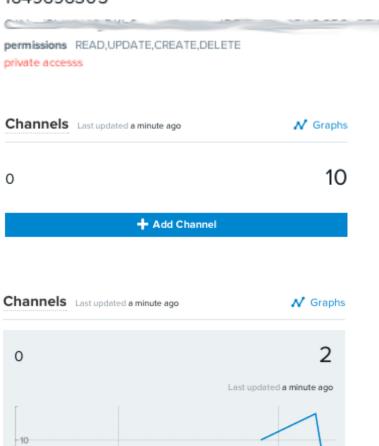

04:00

Edit Delete

30 minutes raw datapoints

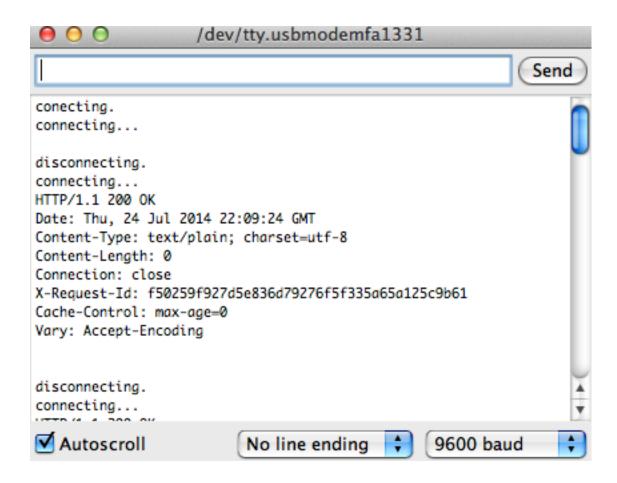

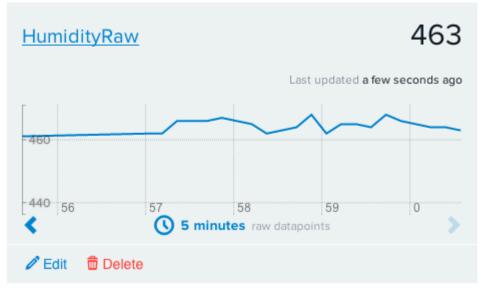

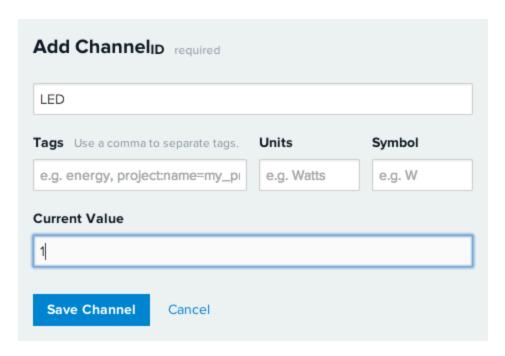

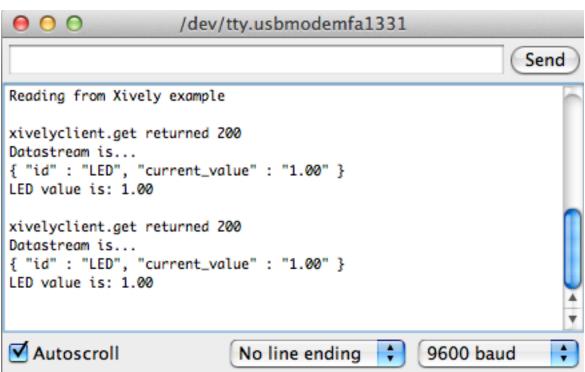

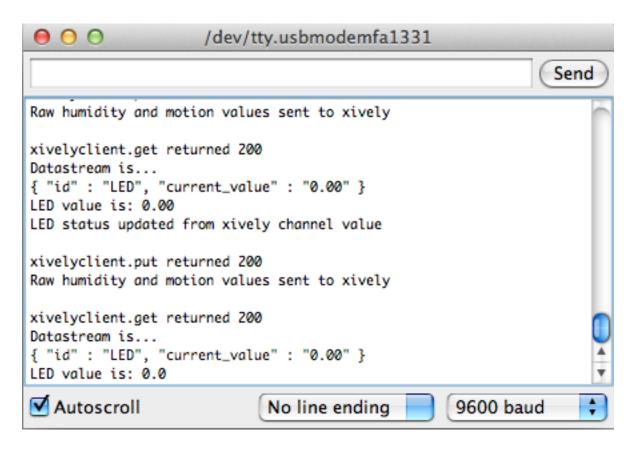

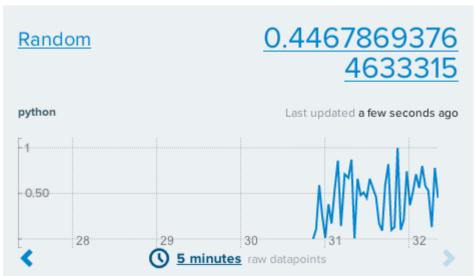

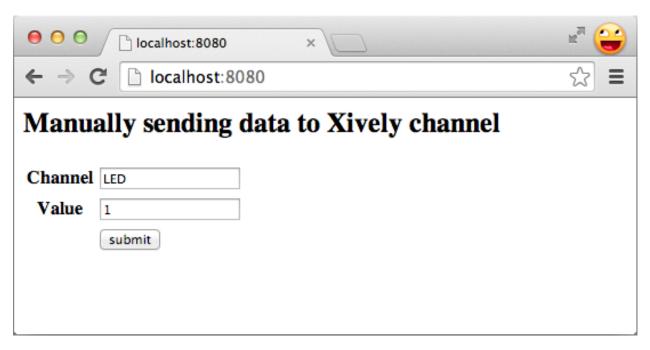

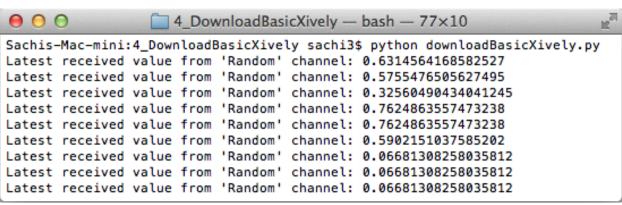

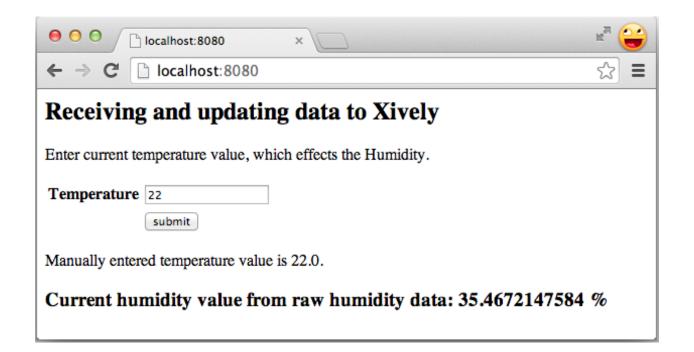

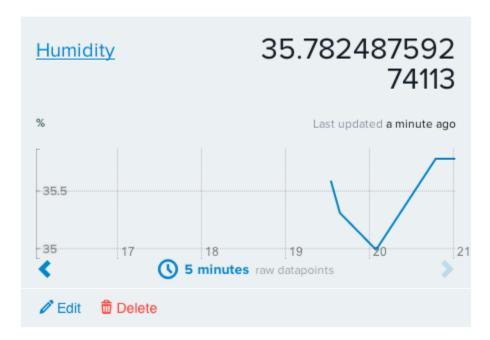

## Triggers

Triggers provide 'push' capabilities by sending HTTP POST requests to a URL of your choice when a condition has been satisfied.

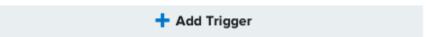

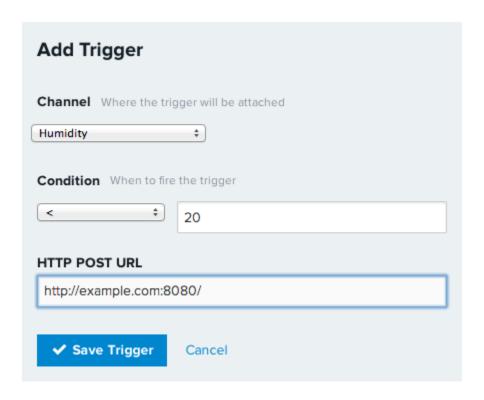

# Sign In or Create an AWS Account

You may sign in using your existing Amazon.com account or you can create a new account by selecting "I am a new user."

| My e-mail address is:                        |                                                                            |
|----------------------------------------------|----------------------------------------------------------------------------|
| I am a new user.                             |                                                                            |
| I am a returning use     and my password is: |                                                                            |
|                                              |                                                                            |
| Sign in using our secure set                 | rver 🕟                                                                     |
| Forgot your password?                        |                                                                            |
| Has your e-mail addres                       | ss changed?                                                                |
|                                              |                                                                            |
| My name is:                                  | Pratik Desai                                                               |
| My e-mail address is:                        | pratik@example.com                                                         |
| Type it again:                               | pratik@example.com                                                         |
| will                                         | e: this is the e-mail address that we luse to contact you about your count |
| Enter a new password:                        | •••••                                                                      |
| Type it again:                               | ••••••                                                                     |
|                                              | Continue (S)                                                               |

|                     | ion below and click the "Call Me Now" b | ditori. |
|---------------------|-----------------------------------------|---------|
| Country Code        | Phone Number                            | Ext     |
| United States (+1)  | ÷                                       |         |
|                     | 0 " 11 11                               |         |
|                     | Call Me Now                             |         |
|                     |                                         |         |
|                     |                                         |         |
| 2. Call in progress |                                         |         |

#### Create Instance

To start using Amazon EC2 you will want to launch a virtual server, known as an Amazon EC2 instance.

Launch Instance

Note: Your instances will launch in the US West (Oregon) region

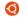

Ubuntu Server 14.04 LTS (HVM), SSD Volume Type - ami-e7b8c0d7

Select 64-bit

Ubuntu Free tier eligible Ubuntu Server 14.04 LTS (HVM), EBS General Purpose (SSD) Volume Type. Support available from Canonical (http://www.ubuntu.com/cloud/services).

Root device type: ebs Virtualization type: hvm

| Family          | Type                           | vCPUs (i) - | Memory<br>(GiB) | Instance Storage<br>(GB) (i) | EBS-Optimized Available i | Network Performance (i) |
|-----------------|--------------------------------|-------------|-----------------|------------------------------|---------------------------|-------------------------|
| General purpose | t2.micro<br>Free tier eligible | 1           | 1               | EBS only                     | -                         | Low to Moderate         |
| General purpose | t2.small                       | 1           | 2               | EBS only                     | -                         | Low to Moderate         |
| General purpose | t2.medium                      | 2           | 4               | EBS only                     | -                         | Low to Moderate         |
| General purpose | m3.medium                      | 1           | 3.75            | 1 x 4 (SSD)                  | -                         | Moderate                |
| General purpose | m3.large                       | 2           | 7.5             | 1 x 32 (SSD)                 | -                         | Moderate                |

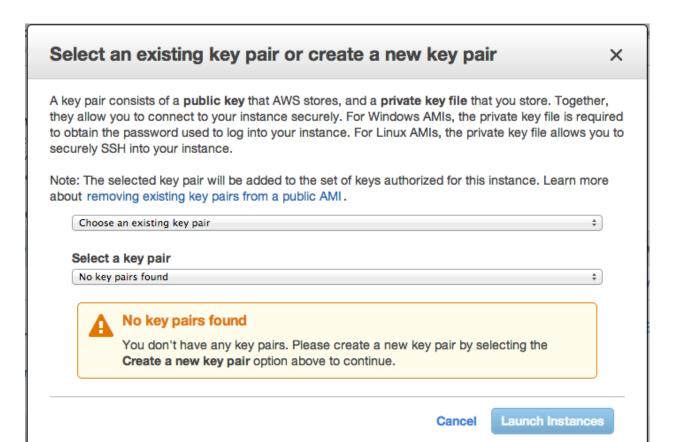

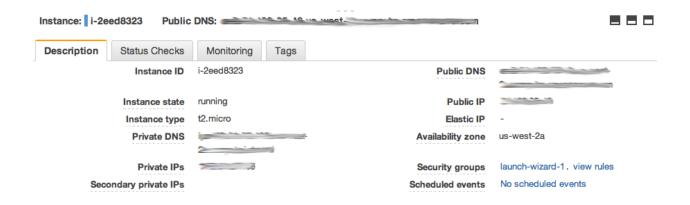

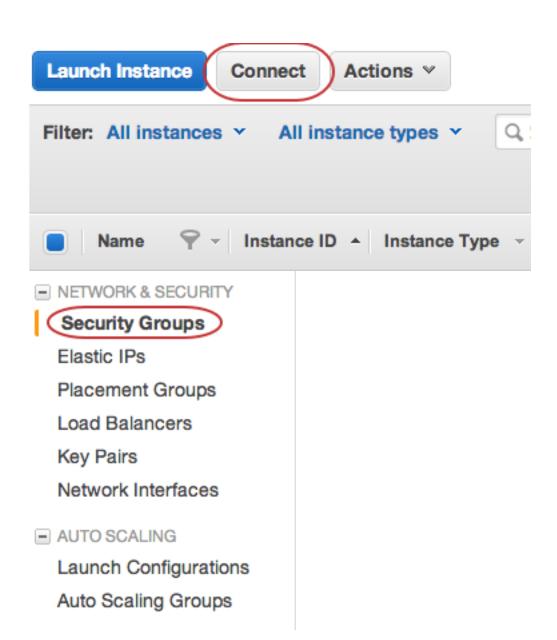

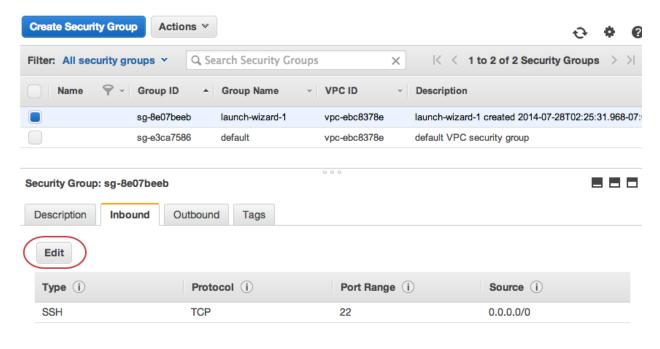

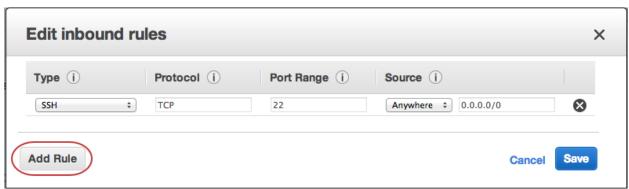

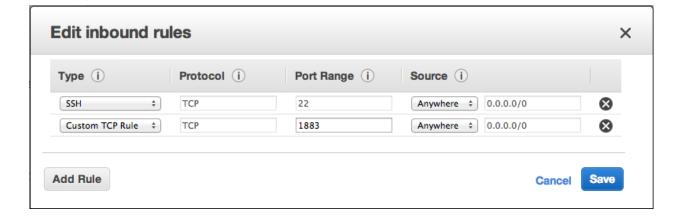

**Chapter 10: The Final Project – a Remote Home Monitoring System** 

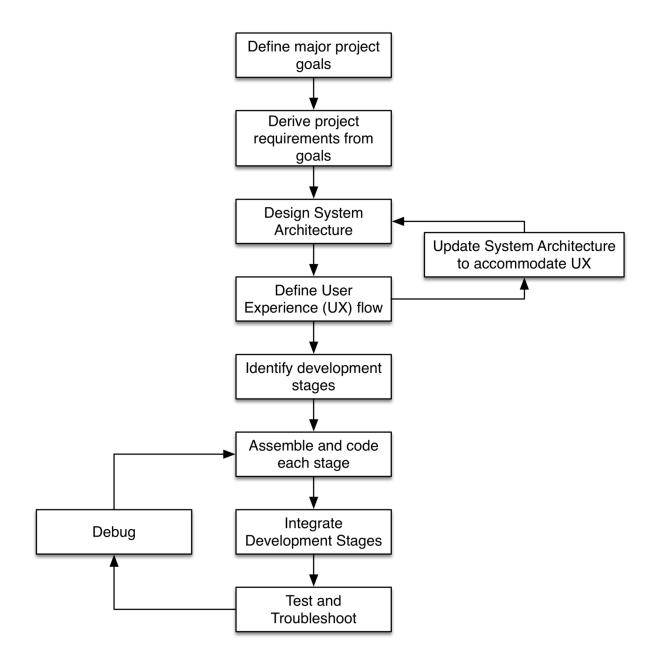

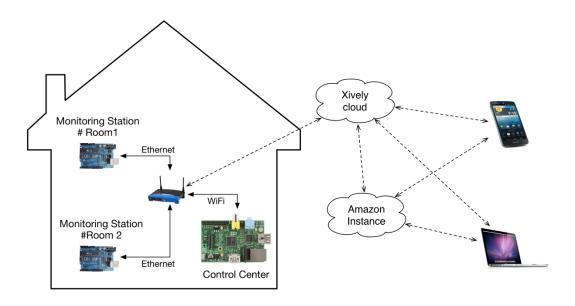

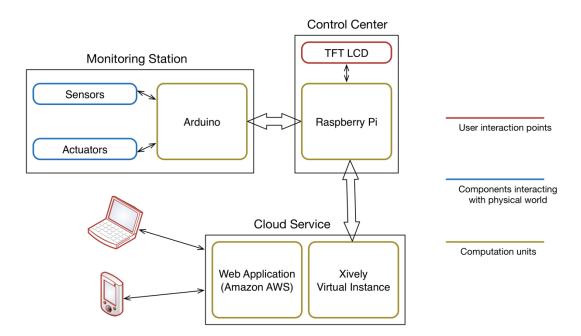

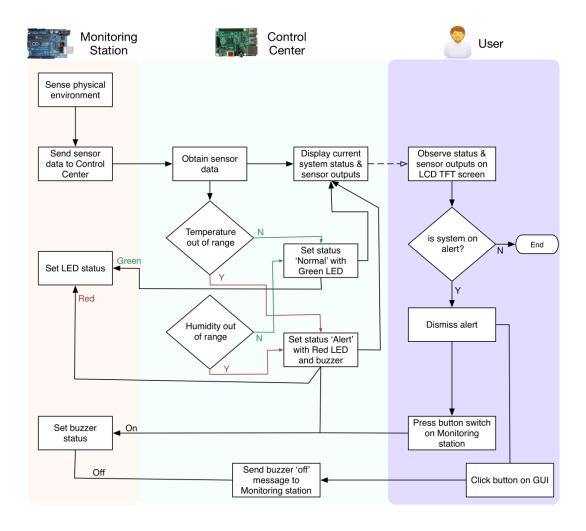

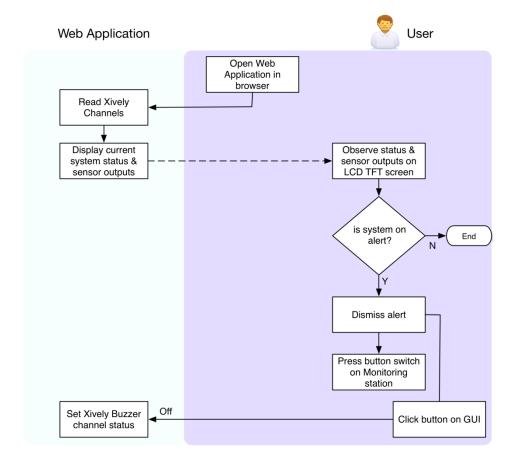

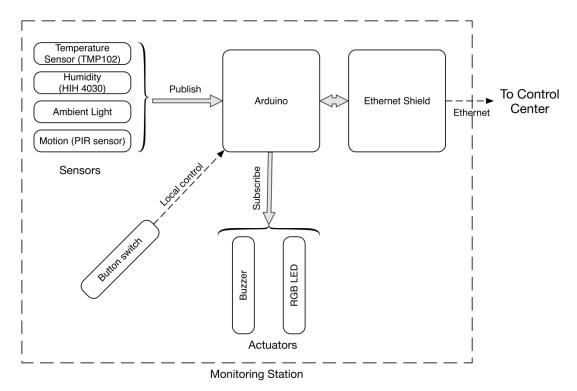

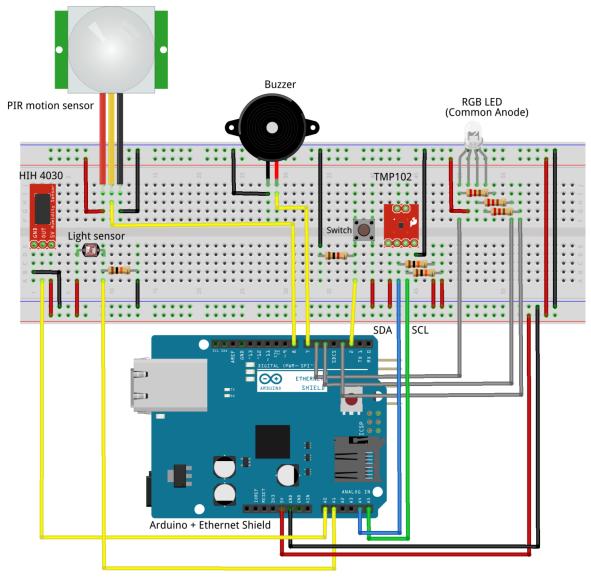

fritzing

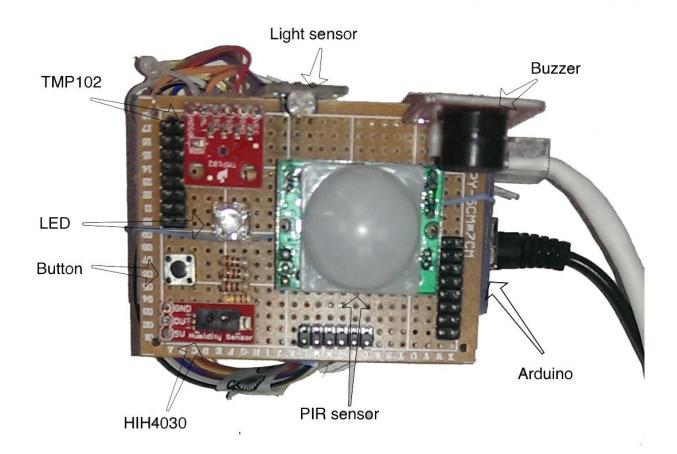

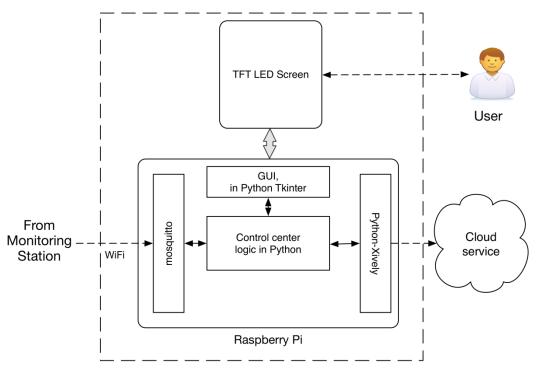

**Control Center** 

```
pi@raspberrypi: ~/Deskt
     Edit Tabs Help
MonitoringStation/temperature 0 27.31
MonitoringStation/humidity 0 48.49
MonitoringStation/motion 0 0.00
MonitoringStation/light 0 831.00
MonitoringStation/led 0 off
MonitoringStation/buzzer 0 OFF
MonitoringStation/buzzer 0 OFF
MonitoringStation/buzzer 0 OFF
MonitoringStation/buzzer 0 OFF
MonitoringStation/buzzer 0 OFF
MonitoringStation/buzzer 0 OFF
MonitoringStation/buzzer 0 OFF
MonitoringStation/buzzer 0 OFF
MonitoringStation/buzzer 0 OFF
MonitoringStation/buzzer 0 OFF
MonitoringStation/temperature 0 27.31
MonitoringStation/humidity 0 48.65
MonitoringStation/motion 0 0.00
MonitoringStation/light 0 831.00
MonitoringStation/led 0 off
MonitoringStation/buzzer 0 OFF
MonitoringStation/buzzer 0 OFF
MonitoringStation/buzzer 0 OFF
```

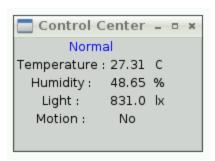

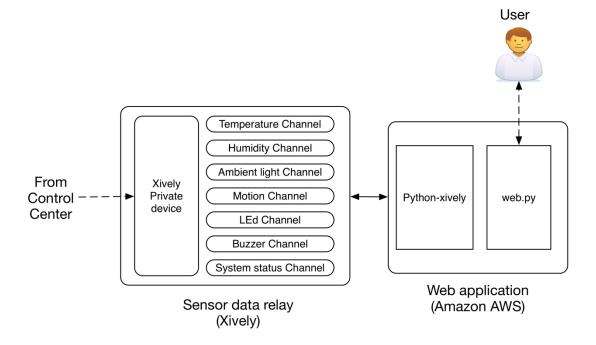

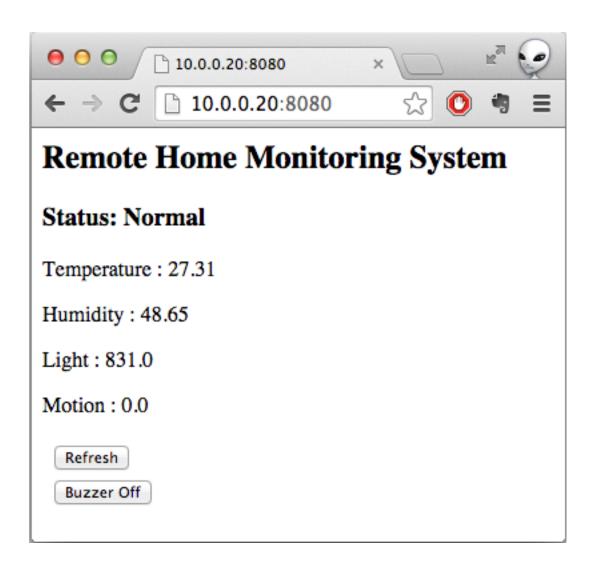

**Chapter 11: Tweet-a-PowerStrip** 

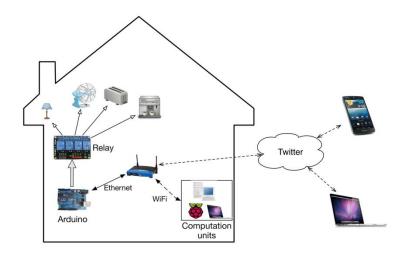

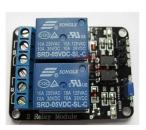

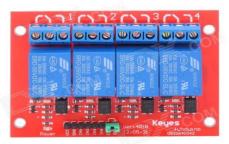

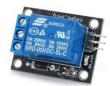

Images courtesy: www.dx.co

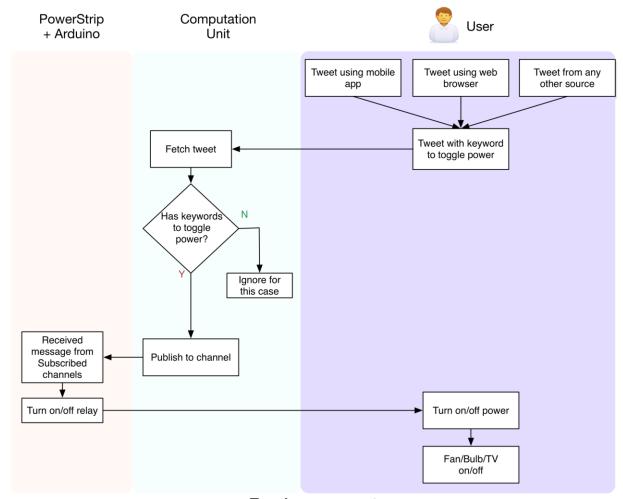

**Toggle power port** 

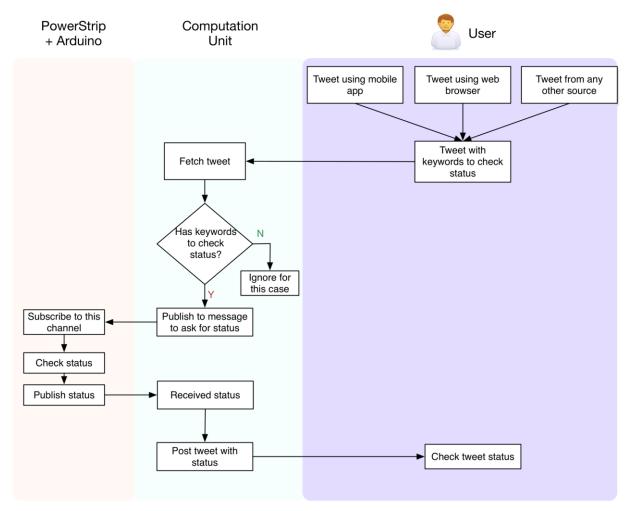

**Check port status** 

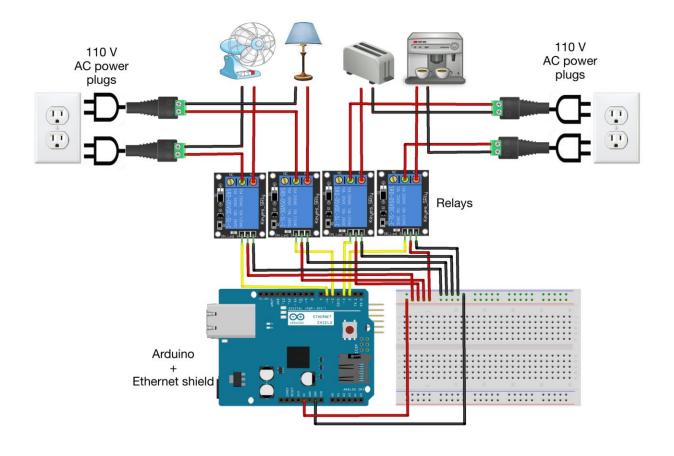

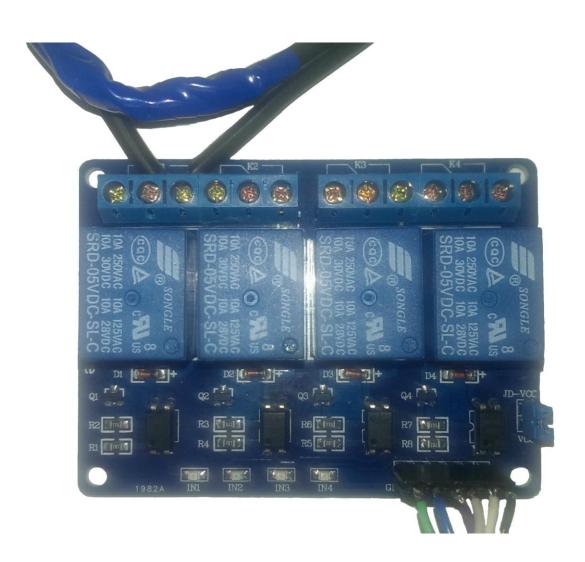

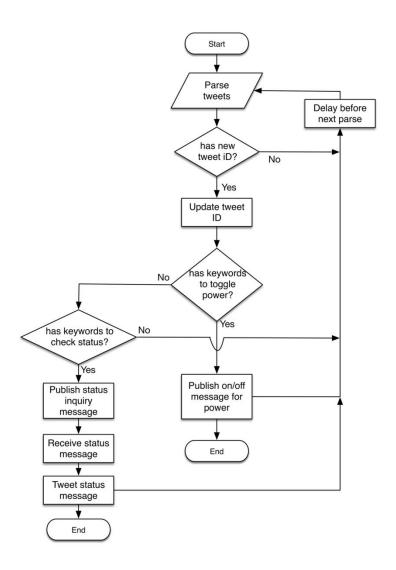

| Application details                                                                                                    |
|----------------------------------------------------------------------------------------------------|
| Name *                                                                                                    |
|                                                                                                    |
| Your application name. This is used to attribute the source of a tweet and in user-facing authorization screens. 32 characters max.                                                                                                    |
| Description *                                                                                                    |
|                                                                                                    |
| Your application description, which will be shown in user-facing authorization screens. Between 10 and 200 characters max.                                                                                                    |
| Website *                                                                                                    |
|                                                                                                    |
| Your application's publicly accessible home page, where users can go to download, make use of, or find out more information about your application. This fully-                                                                                                    |
| qualified URL is used in the source attribution for tweets created by your application and will be shown in user-facing authorization screens.  (If you don't have a URL yet, just put a placeholder here but remember to change it later.)                                    |
| In you don't have a one you has put a placeholder hole but fornomber to change it later.)                                                                                                    |
| Callback URL                                                                                                    |
|                                                                                                    |
| Where should we return after successfully authenticating? OAuth 1.0a applications should explicitly specify their oauth_callback URL on the request token step, regardless of the value given here. To restrict your application from using callbacks, leave this field blank. |
|                                                                                                    |
|                                                                                                    |
|                                                                                                    |
| Details Settings API Keys Permissions                                                                                                    |
| Details Cettings All Treys Termissions                                                                                                    |
|                                                                                                    |
|                                                                                                    |
| A                                                                                                    |
| Access                                                                                                    |
| What type of access does your application need?                                                                                                    |
| Read more about our Application Permission Model.                                                                                                    |
|                                                                                                    |
| ○ Read only                                                                                                    |

Read and Write

Read, Write and Access direct messages

### **Application settings**

Keep the "API secret" a secret. This key should never be human-readable in your application.

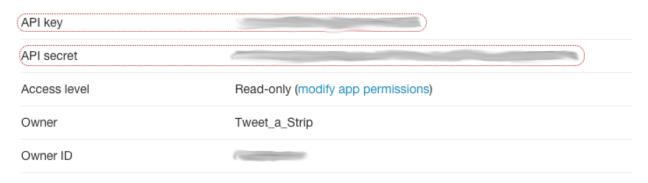

- Tweet-a-PowerStrip @Tweet\_a\_Strip · 4h #Fan #on September 17
  - 4 □ □ □ ★ ···
- Tweet-a-PowerStrip @Tweet\_a\_Strip · 4h
  #Fan #off September 17
- Tweet-a-PowerStrip @Tweet\_a\_Strip · now #status #get

43

Tweet-a-PowerStrip @Tweet\_a\_Strip · 4h
Fan:on,Lamp:off,Toaster:off,Coffeemaker:off

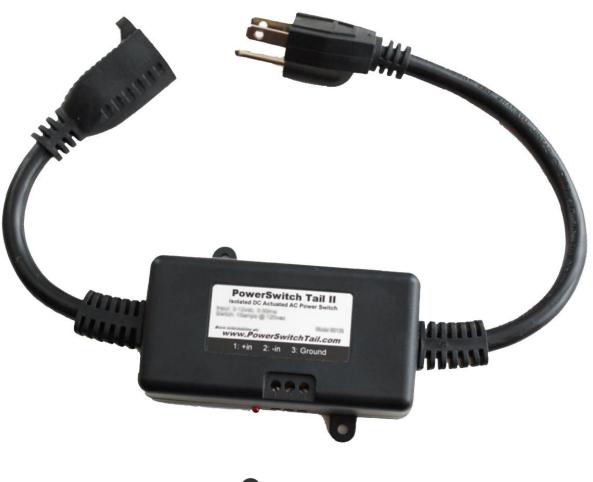

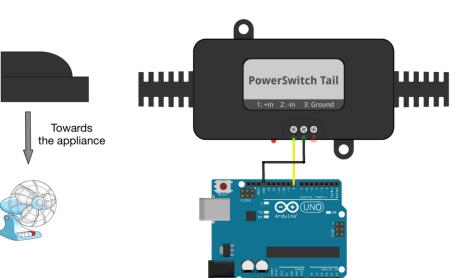

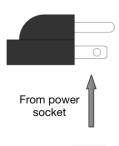

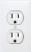

fritzing

#### Your access token

This access token can be used to make API requests on your own account's behalf. Do not share your access token secret with anyone.

| Access token        |                |
|---------------------|----------------|
| Access token secret |                |
| Access level        | Read and write |
| Owner               | Tweet_a_Strip  |
| Owner ID            |                |